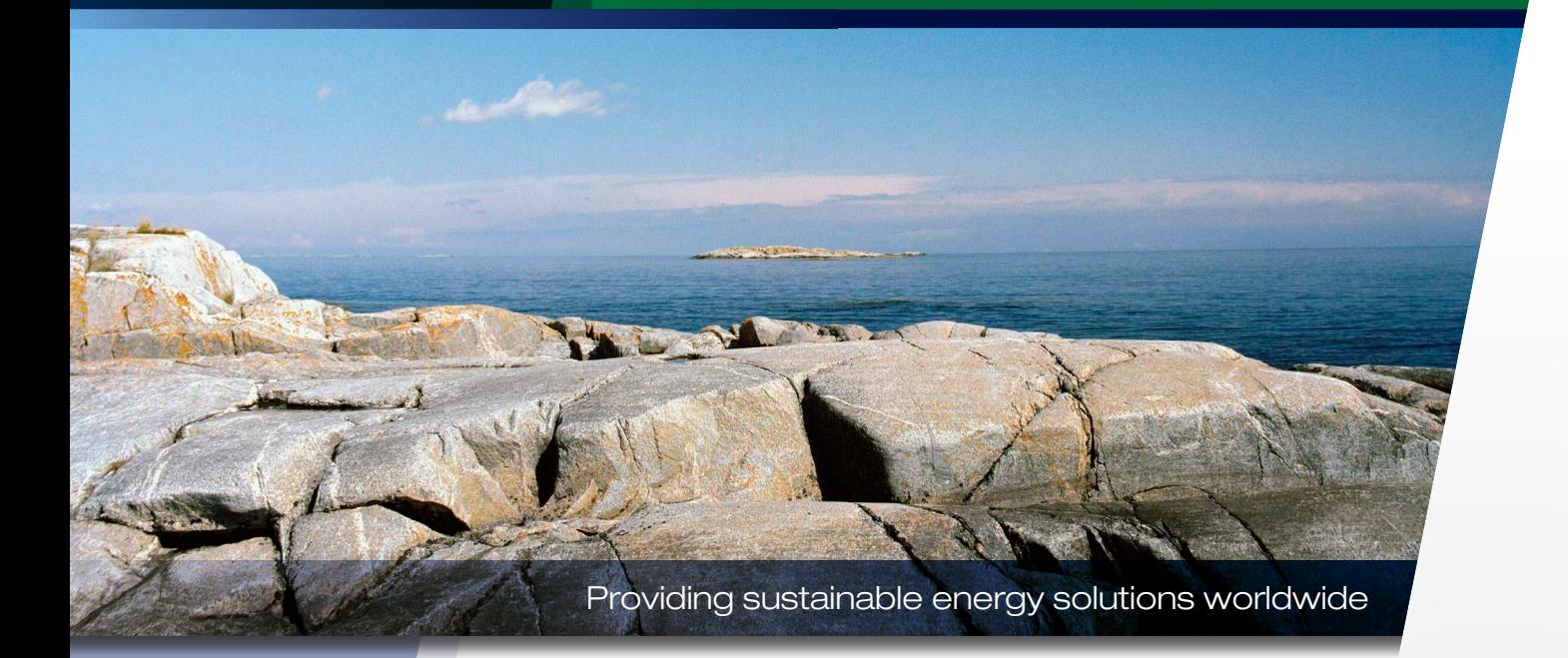

Installations- och skötselanvisning

# CTC SMS-styrning V3

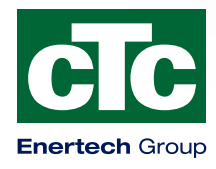

# **SMS-STYRNING**

# Innehållsförteckning.

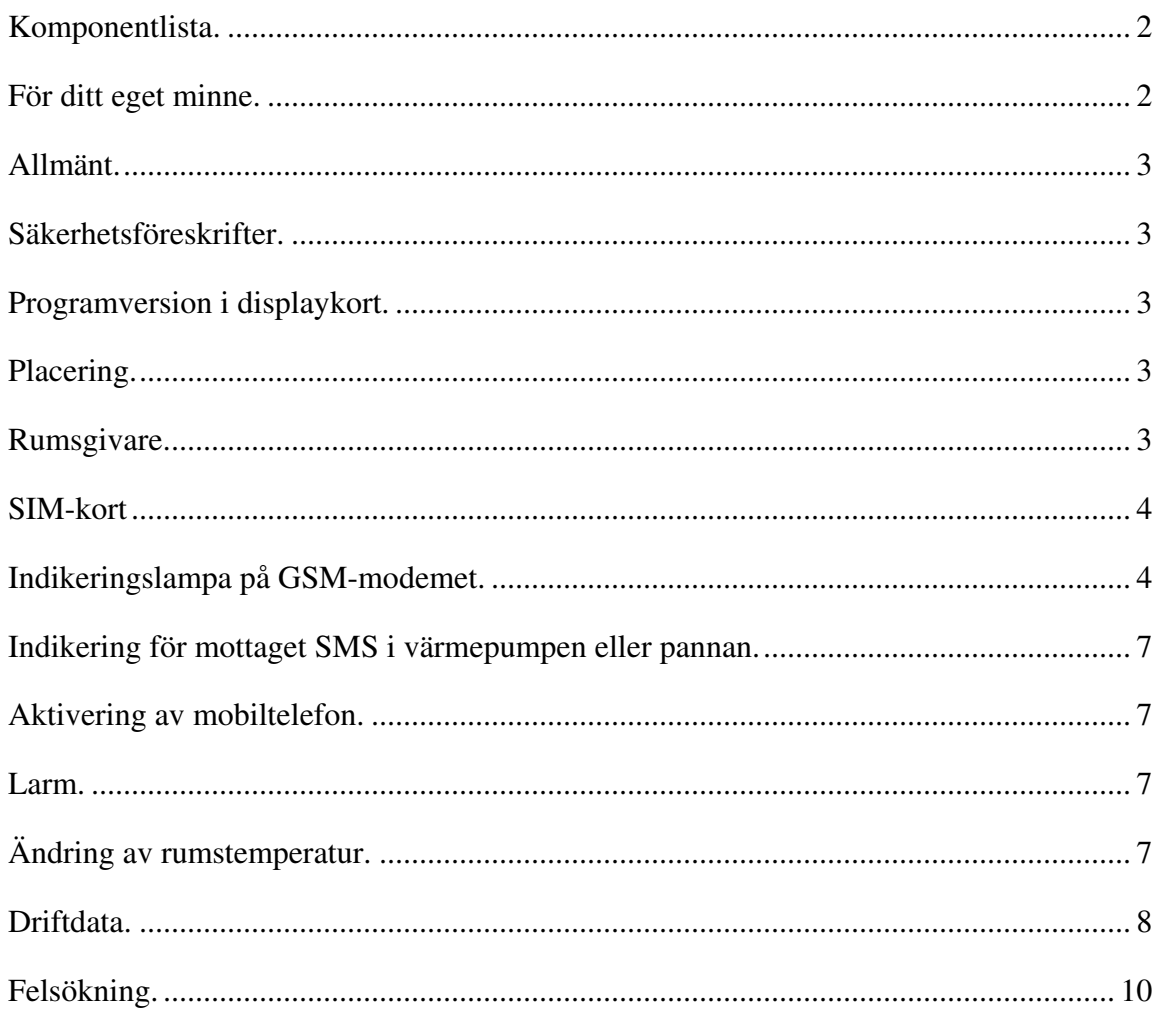

# <span id="page-3-0"></span> **Komponentlista.**

1. GSM-modem.

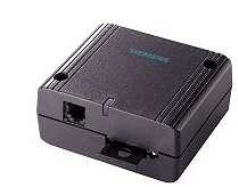

- 2. Seriekabel 4pol-Dsub 9pol.
- 3. Adapter stiftlist till 4pol.
- 4. Antenn.
- 5. Nätdel.
- 6. 4pol 15 cm kabel.

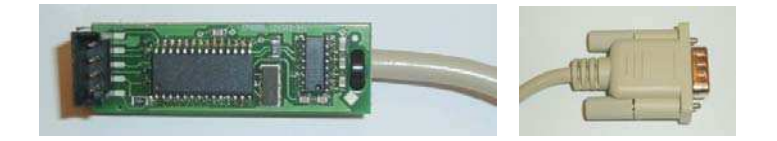

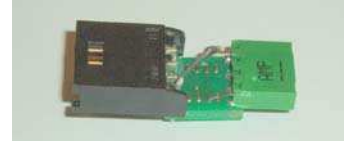

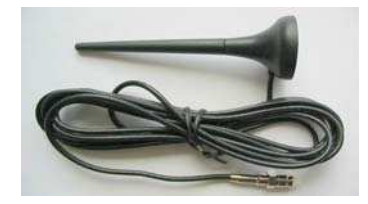

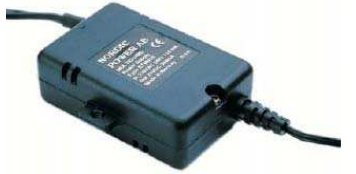

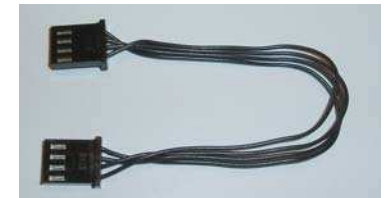

# **För ditt eget minne.**

Fyll i uppgifterna nedan.

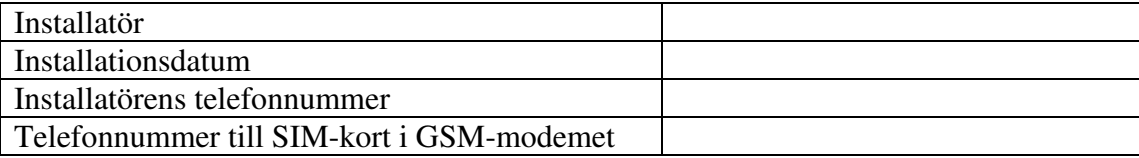

# <span id="page-4-0"></span>**Allmänt.**

Med SMS-STYRNING kan inomhustemperaturen ändras, larm återställas och temperaturer avläsas via SMS. SIM-kort behövs för att skicka och ta emot SMS, det ingår inte i produkten.

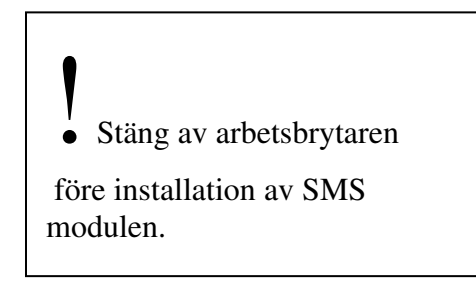

### **Säkerhetsföreskrifter.**

För produkterna EcoFlex och EcoLogic ska installationen ske av behörig person i enlighet med gällande bestämmelser. För produkterna CLWi, EcoEl och EcoHeat kan installationen göras utan behörighet på grund av inga delar med starkström öppnas.

### **Programversion i displaykort.**

För att kunna använda SMS funktionen till din värmepump eller panna behöver displaykortet vara av följande version eller senare.

Se meny Aktue ll d riftinfo ->Pro g d a tum.

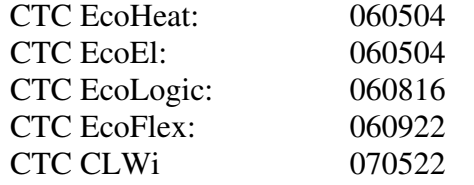

Om kretsen i produkten har ett tidigare datum måste kretsen ersättas med en ny från CTC för att få tillgång till SMS-funktionen.

### **Placering.**

Antennen placeras så att den har kontakt med GSM-nätet. Kontrollera med din mobiltelefon att det finns täckning på platsen. Modemet monteras med skruv på väggen. Se till att kablar har fri väg och inte blir skadade under installationen.

### **Rumsgivare.**

För att kunna sänka och höja temperaturen via SMS-meddelande måste rumsgivaren vara ansluten till värmepumpen och vald till i styrningen, se meny:

Ava nc e ra t->Instä llning a r->Rumsg iva re Ja

### <span id="page-5-0"></span>**SIM-kort**

För att kunna sända och ta emot SMS måste GSM-modemet förses med ett SIM-kort. **SIM-kortet levereras inte med produkten.** SIM-kortet måste vara inställt för att användas utan PIN-kod. Om SIM-kortet är försett med PIN-kod kan denna tas bort i en mobiltelefon eller av din återförsäljare. SIM-kortet placeras i luckan märkt "SIM". Luckan öppnas genom att en penna trycks in på knappen jämte luckan.

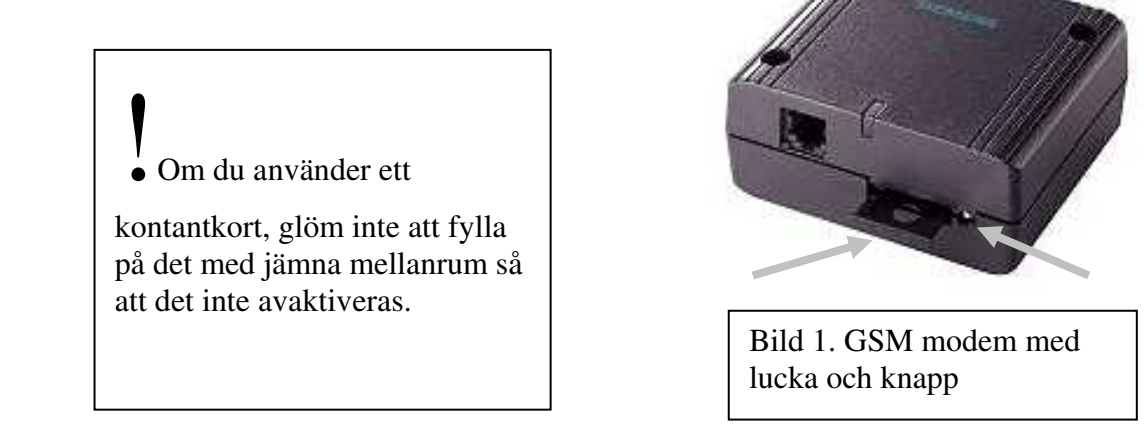

## **Indikeringslampa på GSM-modemet.**

Om lysdioden blinkar var tredje sekund med grönt ljus betyder det att modemet har kontakt med GSM-nätet. Om lysdioden blinkar varje sekund med grönt ljus betyder det att modemet inte har kontakt med GSM-nätet.

## **Elektrisk inkoppling.**

GSM-modemet ansluts till displaykortet via seriekabeln och den fyrpoliga svarta kabeln. För displaykort med stiftlist (bild 2) används adaptern (se komponentlista. Nr 3) mellan stiftlisten och den fyrpoliga svarta kablen. För displaykort med svart fyrpolig kontakt (bild 3) används inte adaptern utan den fyrpoliga svarta kablen ansluts direkt till displaykortet.

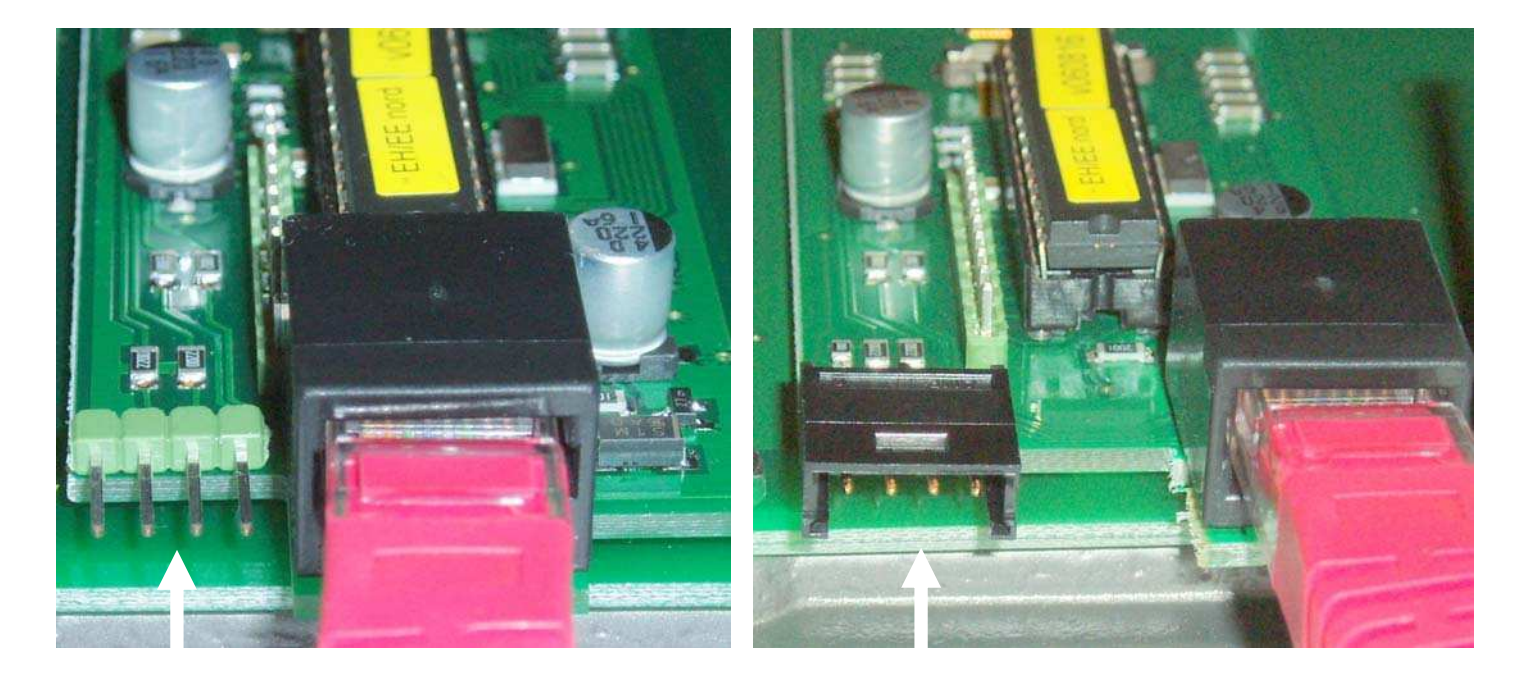

Bild 2. Displaykort med siftlist. Adapter behövs.

Bild 3. Displaykort med 4-pol kontakt. Adapter behövs inte.

Om adaptern används ska FRONT vara vänt framåt(bild 4).

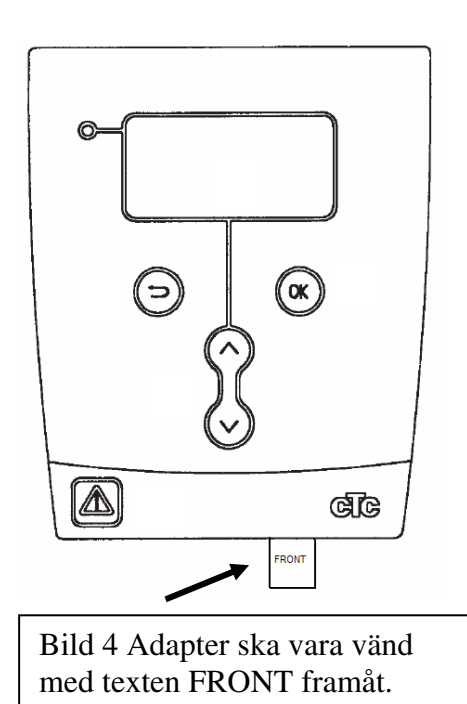

Antennen kopplas till GSM-modemet och placeras utanför produktens hölje för att få kontakt med teleoperatörens sändare. Nätdelen ansluts till GSM-modemet. Kontakter intill luckan för simkortet används ej.

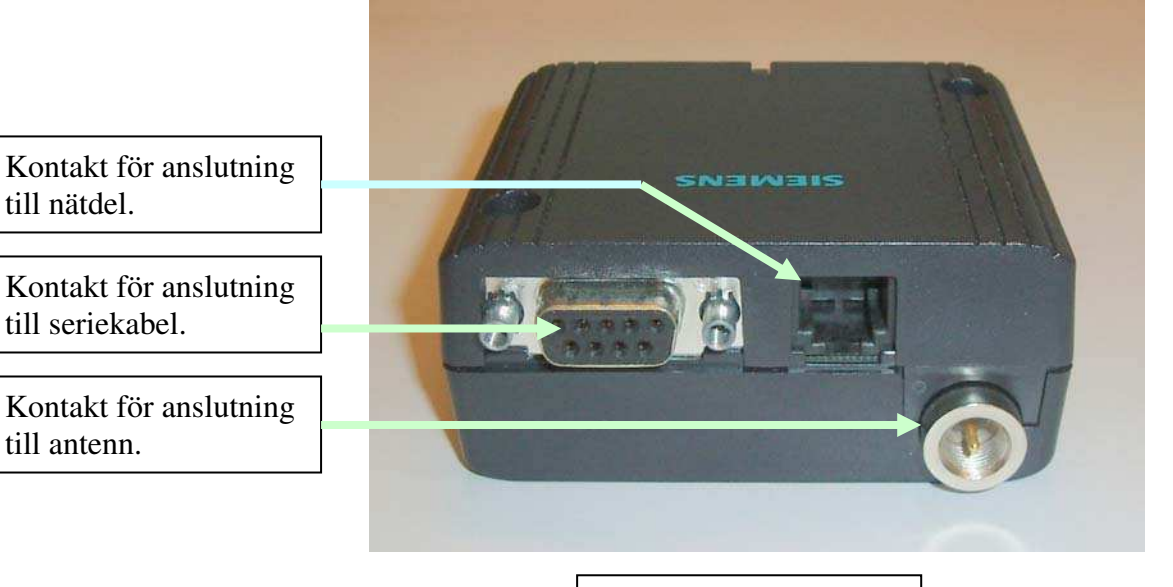

Bild 5. GSM-modem.

Om den 4-poliga kontakten på displaykortet är upptagen av en minneskrets flyttas minneskretsen till den lediga platsen på seriekablen. Minneskretsen påverkar inte funktionen på värmepumpen/panna utan finns endast för CTC ska kunna kontrollera temperaturer då service behövs.

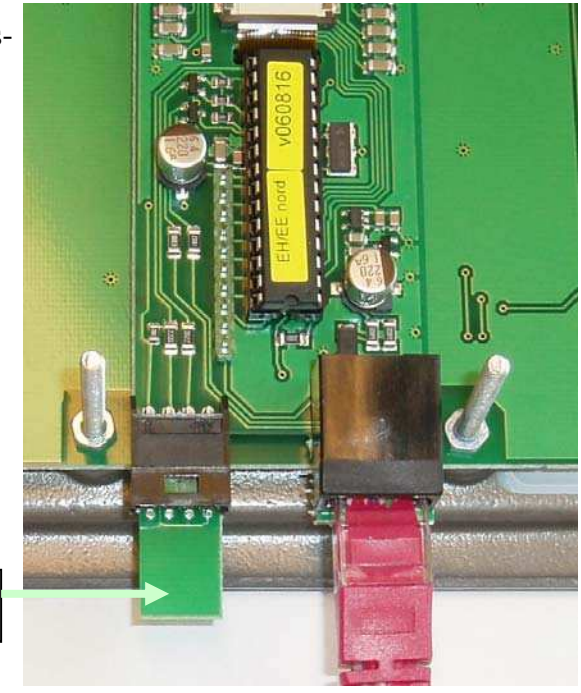

Bild 6 med minneskrets

Minneskrets

## <span id="page-8-0"></span>**Indikering för mottaget SMS i värmepumpen eller pannan.**

När SMS-STYRNING ansluts till displaykortet ska texten Mo d e m synas i aktuelldriftinfo. Någon inställning i menysystemet på värmepumpen eller pannan för SMS-STYRNING finns inte utan endast bekräftas av att texten Mo d e m visas. Vid uppstart visas Mo d e m Ne j som efter en minut övergår till Mo d e m o k om modemet är ansluten till nätdelen. Siffran till höger om texten Mo d e m visar antalet mottagna SMS meddelande.

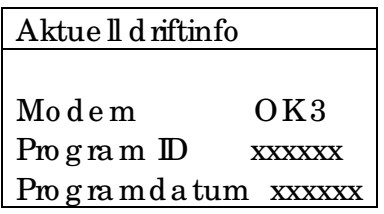

## **Aktivering av mobiltelefon.**

För att SMS-STYRNING ska ta emot kommandon från en mobiltelefon måste mobiltelefonens nummer vara aktiverat i SMS-STYRNING.

Skriv SMS-meddelandet i din mobiltelefon **aktiveranummer** och skicka till SMS-STYRNING för att aktivera ditt mobiltelefonnummer.

OBS! Ditt mobiltelefonnummer får ej vara dolt

OBS! SMS-meddelandet ska skickas till det telefonnummer som SIM-kortet har i GSMmodemet. Använd +467 istället för 07.

När mobiltelefonen är aktiverad med kommandot **aktiveranummer** visas texten under Aktuell driftinfo "Mo d e m OK1".

Endast en mobiltelefon kan användas för kommunikation till SMS-STYRNING. Om användaren av SMS-STYRNING byter mobiltelefonnummer måste det nya numret aktiveras i SMS-STYRNING.

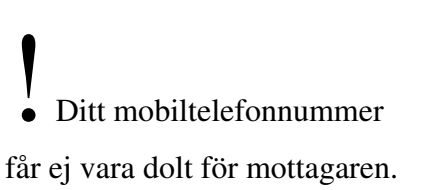

### **Larm.**

Vid larm på värmepumpen eller pannan skickas SMS till det nummer som är aktiverat. Larmet kan återställas via kommandot **larmreset**. SMS-STYRNING svarar om återställningen av larmet lyckades.

# **Ändring av rumstemperatur.**

Ändring av rumstemperatur görs med kommandot **rumXX**. Tex. för att ändra rumstemperaturen till 22°C skickas ett SMS med texten **rum22**, OBS! Inget mellanslag mellan m och temperatursiffran och små bokstäver.

# <span id="page-9-0"></span>**Driftdata.**

För att hämta aktuelltemperaturinformation från SMS-STYRNING används kommandot **driftdata**. För de produkter där temperaturen i listan inte används visas "-".

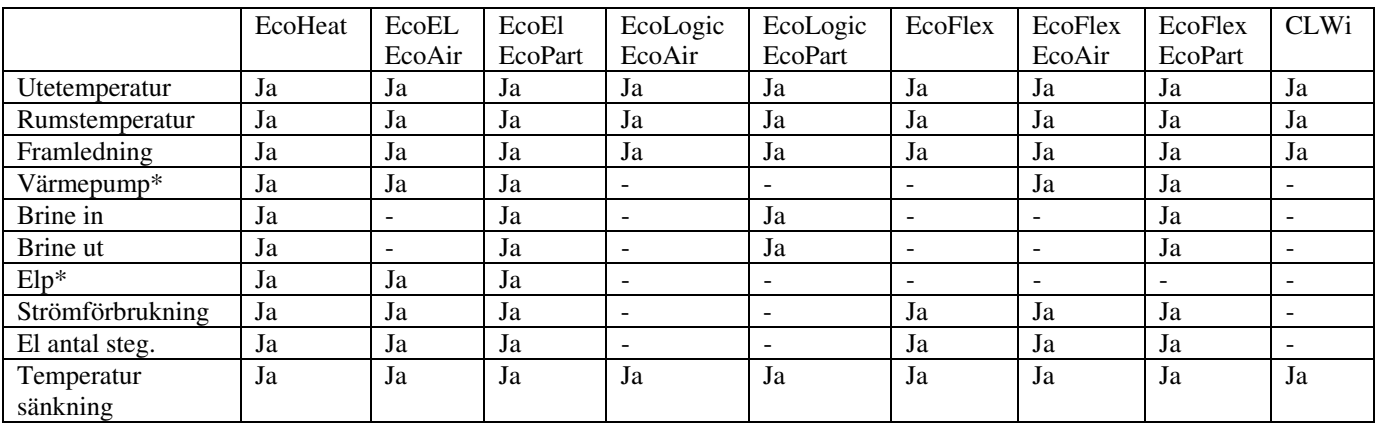

\*För EcoEl/EcoHeat, med Värmepump avses den nedre delen av behållaren, med Elp avses övre delen av behållaren.

# **Kommandon**

Kommandon skickas till SMS-STYRNING via ett SMS-medelande från din mobiltelefon.

! Endast små bokstäver i kommandon till SMSmodulen och inga mellanslag.

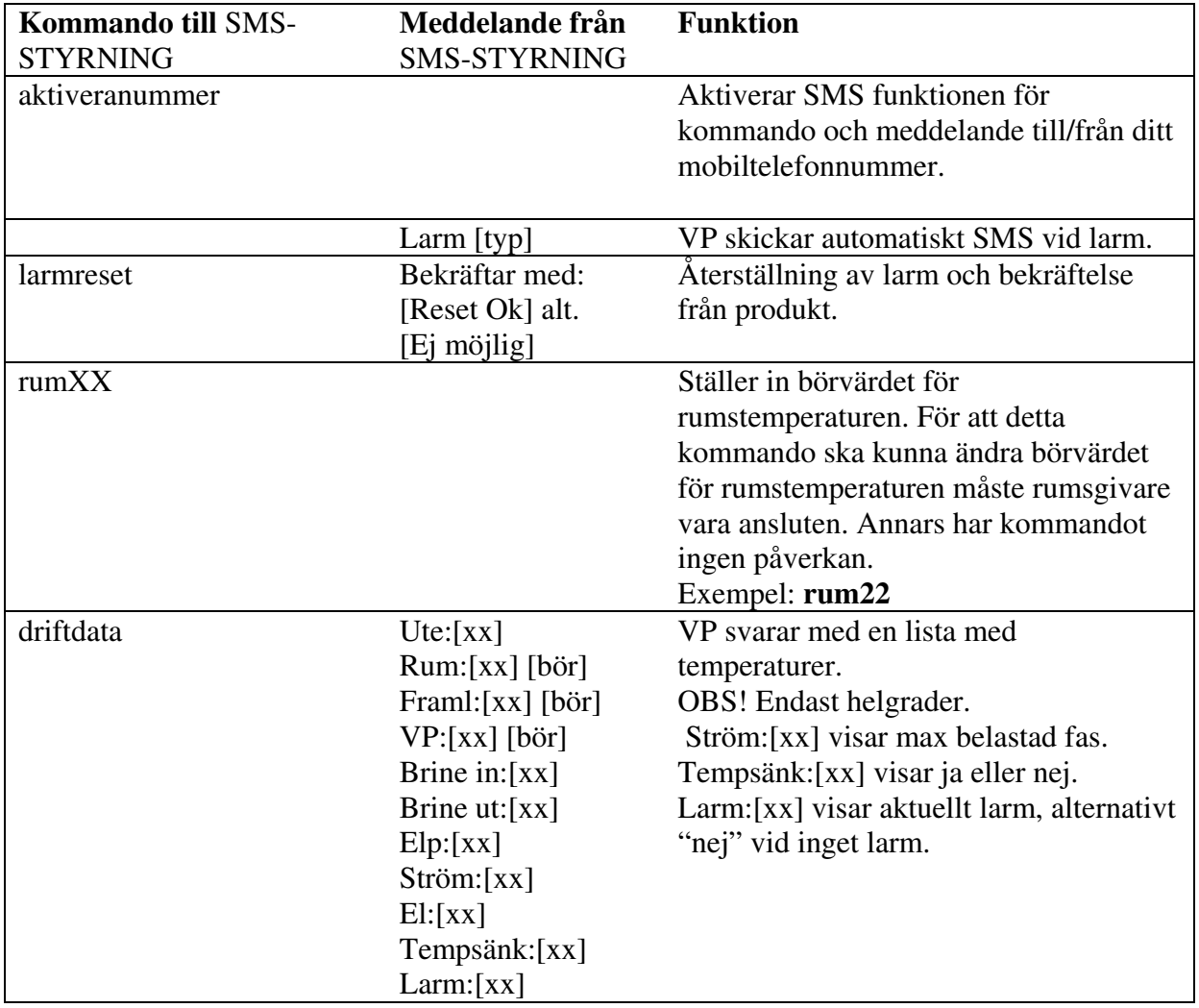

# <span id="page-11-0"></span>**Felsökning.**

Indikeringslampan lyser inte på GSM-modemet.

 $\rightarrow$  Kontrollera att GSM-modemet är spänningssatt.

Indikeringslampan blinkar varje sekund på GSM-modemet.

 $\rightarrow$  Kontrollera att GSM-modemet är försätt med SIM-kort och att det har täckning. Täckning indikeras när indikeringslampan lyser var tredje sekund.

Texten från displaykortet försvinner när kabeln till modemet ansluts.

 $\rightarrow$  Adaptern är vänd på fel håll mot stiftlisten.

Texten Mo d e m visas inte under Aktue II d riftinfo.

- $\rightarrow$  Modemet är inte inkopplat till displaykotet.
- $\rightarrow$  Nätdelen är inte ansluten till Modemet.
- $\rightarrow$  Kontrollera Program datum under aktuell driftinfo, tidigare program datum har inte SMS-funktionen .

Texten Modem Nej visas under Aktue II d riftinfo.

- $\rightarrow$  Texten Mo d e m Ne j visas alltid i en minut efter spänningstillslag.
- $\rightarrow$  Nätdelen är inte ansluten till Modemet.

Texten Mo d e m åtföljs inte av någon siffra.

- $\rightarrow$  Orsaken är att något meddelande inte har tagits emot.
- $\rightarrow$  Aktivera numret för den mobiltelefon som ska ta emot SMS meddelandet med kommandot "aktiveranummer".
- Î Kontrollera att SIM-kortet inte är fyllt med SMS, vilket gör att meddelande inte kan tas emot.

Börvärdet för rumstemperaturen ändras inte när kommandot "rum[xx]" används.

- Aktivera numret för den mobiltelefon som ska ta emot SMS meddelandet med driftdata.
- Î Kontrollera att SIM-kortet inte är fyllt med SMS, vilket gör att meddelande inte kan tas emot.

Inget svar från kommandot "driftdata".

- $\rightarrow$  Aktivera numret för den mobiltelefon som ska ta emot SMS meddelandet med driftdata.
- Î Kontrollera att SIM-kortet inte är fyllt med SMS, vilket gör att meddelande inte kan tas emot.

Inget svar från SMS-STYRNING.

- $\rightarrow$  Kontrollera att pengar finns kvar om SIM-kortet är ett kontantkort.
- Î Kontrollera att SIM-kortet inte är fyllt med SMS, vilket gör att meddelande inte kan tas emot.

# **SMS module**

#### Contents

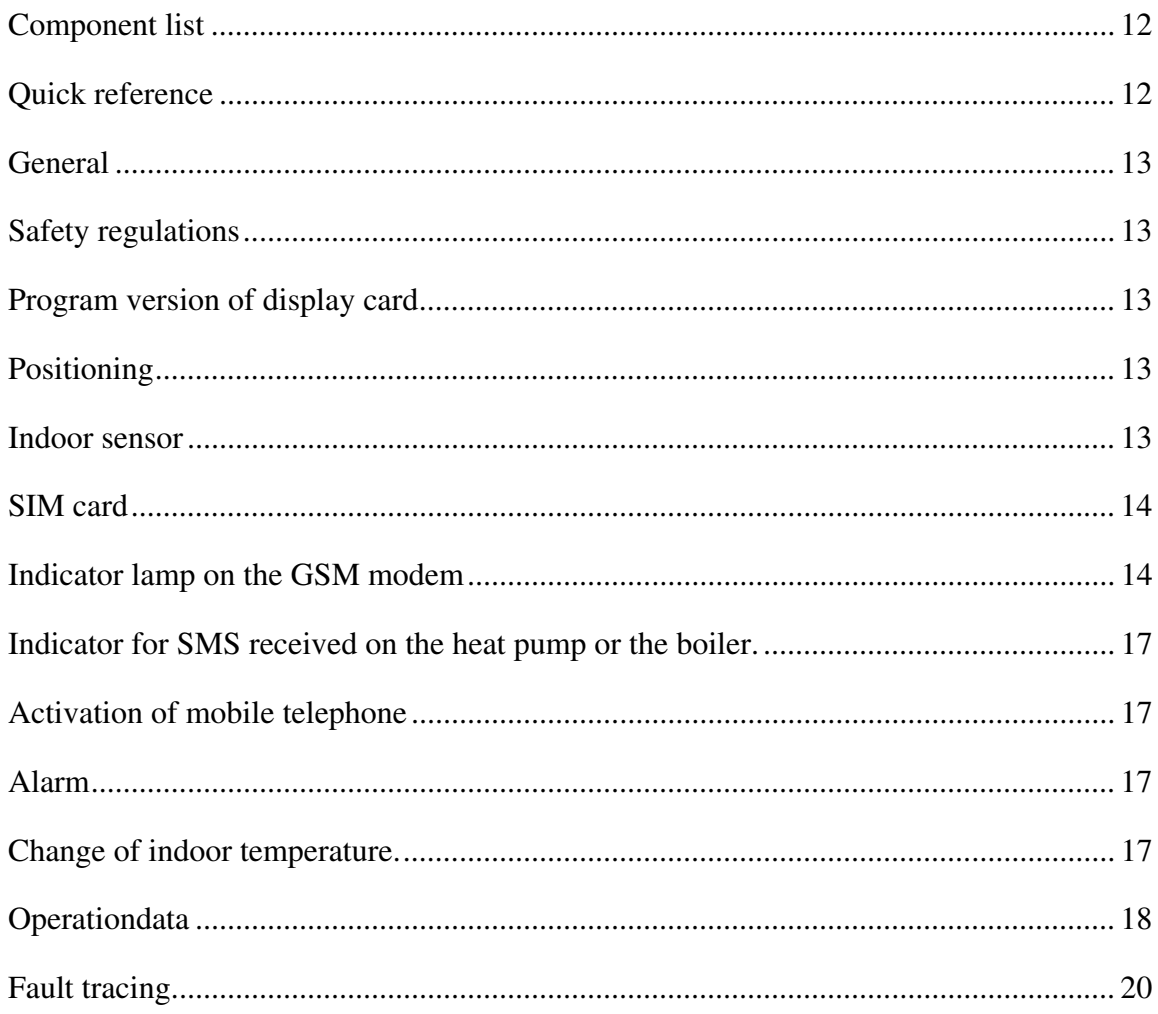

# <span id="page-13-0"></span> **Component list**

1. GSM modem.

- 
- 2. Serial cable 4 pole-Dsub 9 pole.
- 3. Adapter pin block for 4 pole.
- 4. Antenna.
- 5. Power pack.
- 6. 4 pole 15 cm cable.

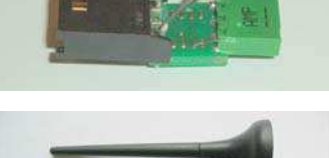

**Antibilität** 

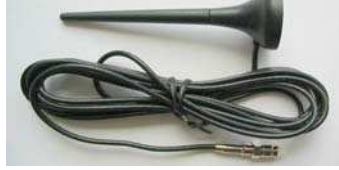

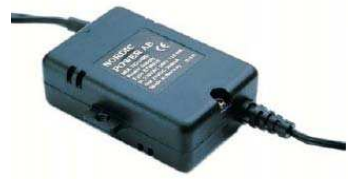

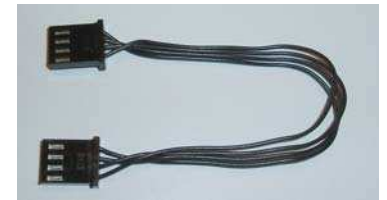

# **Quick reference**

Fill in the information below.

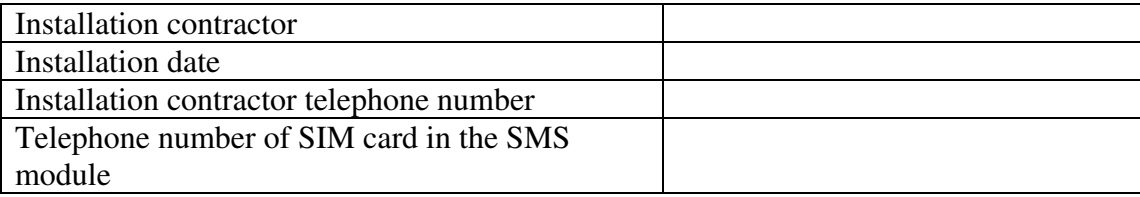

# <span id="page-14-0"></span>**General**

The SMS module can be used to change the indoor temperature, reset alarms and read temperatures via SMS mobile phone text messages. A SIM card is required to send and receive SMS text messages. This is however not included in the product.

 $\bullet$  Switch off the main switch before installing the SMS module.

### Safety regulations

The products EcoFlex and EcoLogic must be installed by authorised fitters, in accordance with current regulations. The products CLWi, EcoEl and EcoHeat can be installed by unqualified persons, as installation does not require the high tension current components to be opened.

### Program version of display card

The display card must have the following version dates or later for the SMS function to be able to be used with your heat pump or boiler

See menu O p e ratio na  $\log a$  ta ->Pro g d a te.

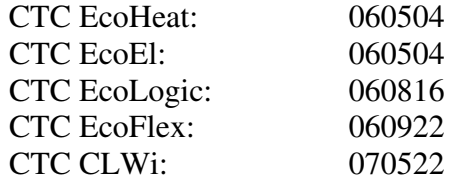

If the circuit in the product has a date which is earlier, the circuit must be replaced with new circuit from CTC to access the SMS function.

#### Positioning

The antenna is positioned so that it achieves contact with the GSM network. Check that there is mobile network coverage at the installation point using your mobile telephone. The modem is mounted on the wall using screws. Make sure that cables have unrestricted passage and are not damaged during the installation.

#### Indoor sensor

The indoor sensor must be connected to the heat pump and must be selected in the control for temperatures to be raised and lowered using SMS messages, see menu: Insta lle r->Se tting s->Ind o o r se ns Ye s

# <span id="page-15-0"></span>**SIM card**

The GSM modem must be equipped with a SIM card for SMS messages to be sent and received. **A SIM card is not supplied with the product.** The SIM card must be set to be used without a PIN code. If the SIM card has a PIN code, it can be removed using a mobile telephone or by your dealer. The SIM card is placed in the tray marked 'SIM'. The tray is opened by pressing the button beside the tray with a pen.

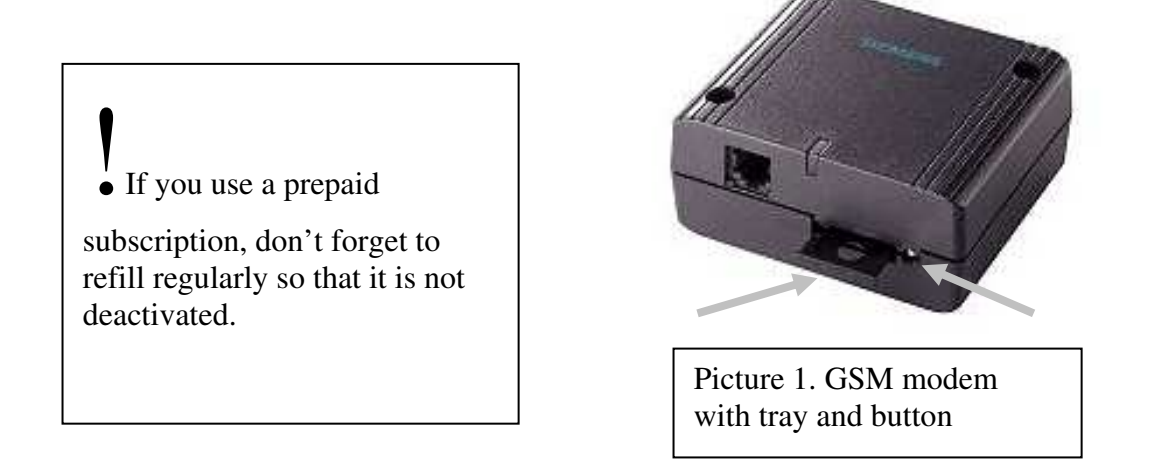

## Indicator lamp on the GSM modem

If the light diode flashes green every third second, this indicates that the modem has contact with the GSM network. If the light diode flashes green every second, this indicates that the modem does not have contact with the GSM network.

### **Electrical connection**

The GSM modem is connected to the display card via the serial cable and the four pole black cable. For display cards with a pin block (picture 2), the adapter (see component list No. 3) is used between the pin block and the four polar black cable. The adapter does not need to be used for display cards with a black four polar plug (picture 3). The four polar black cable can be connected directly to the display card.

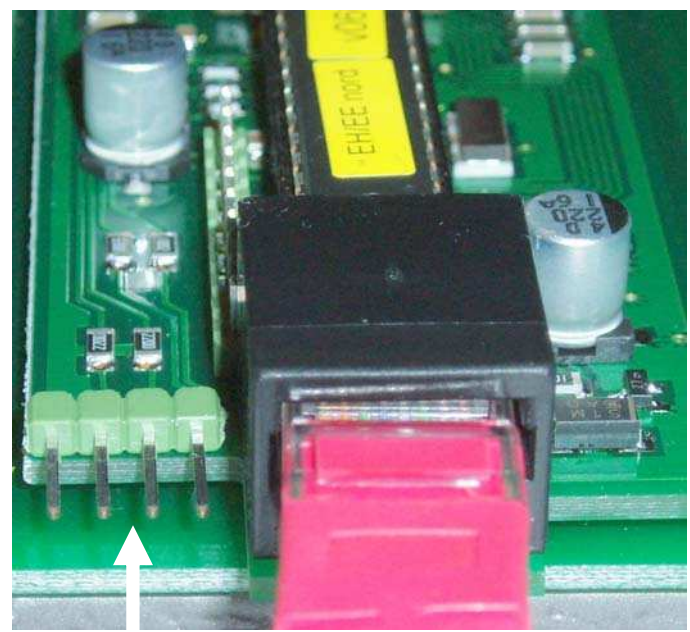

Picture 2. Display card with pin block. Adapter is required.

If the adapter is used, FRONT should face forwards (picture 4).

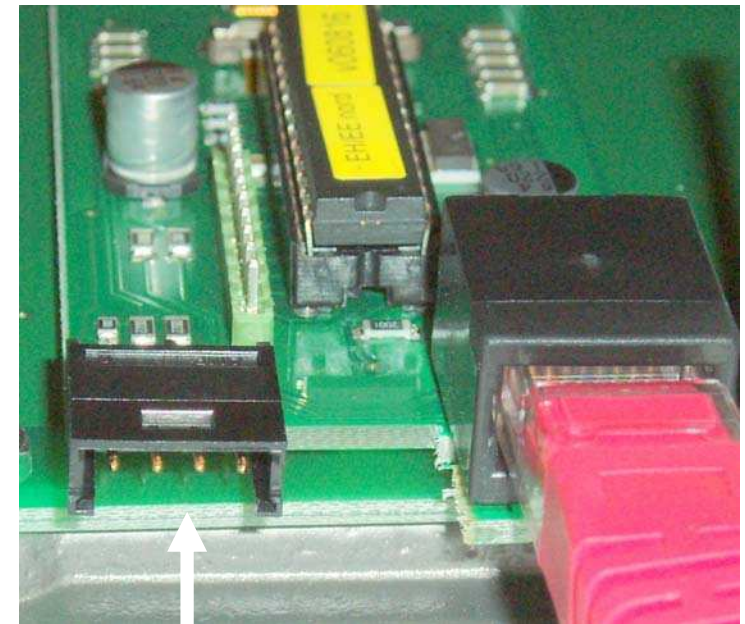

Picture 3. Display card with 4 pole plug. Adapter not required.

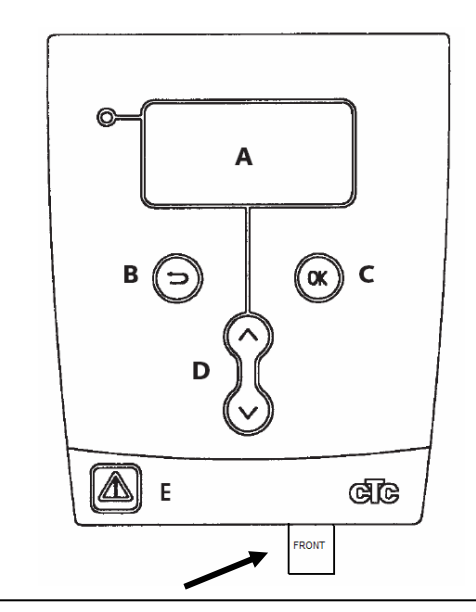

Picture 4 Adapter is to be turned so that the text FRONT is facing forwards.

The antenna is connected to the GSM modem to be used for achieving contact with the network operator's transmitter. The power pack is connected to the GSM modem. Plugs for the SIM card tray are not used.

Socket for connection to the power pack.

Socket for connection to the serial cable.

Socket for connection to the antenna.

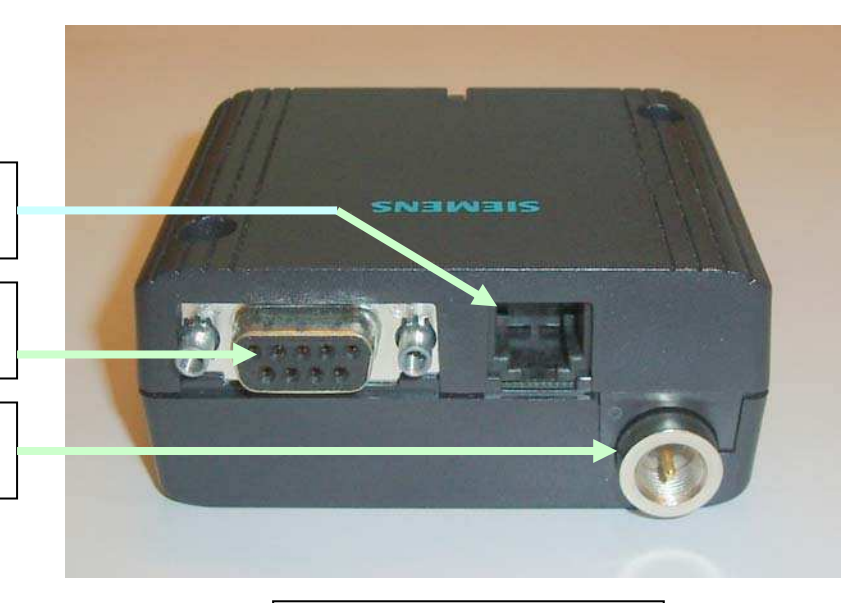

Picture 5. GSM modem.

If the 4 pole plug on the display card is being used by a memory circuit, the memory circuit is moved to the free place on the serial cable. The memory circuit does not affect the heat pump/boiler function. It is only available forCTC to control temperatures when service is required.

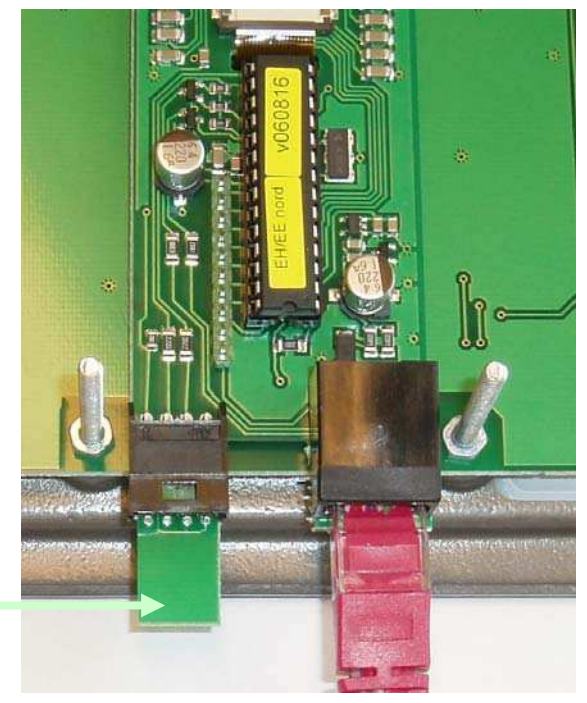

Memory circuit

Picture 6 with memory circuit

# <span id="page-18-0"></span>**Indicator for SMS received on the heat pump or the boiler**

When the SMS unit is connected to the display card, the text Mo d e m should be visible in operational data. Any settings in the heat pump or boiler menu system for the SMS module are not available, and are only confirmed by the text Mo d e m being displayed. On start up, Mo d e m No is displayed. After one minute, this changes to Mo d e m o k if the modem is connected to the power pack. The number to the right of the text Mo d e m displays the number of SMS messages received.

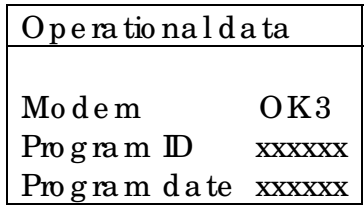

## **Activation of mobile telephone**

Your mobile telephone number must be activated in the SMS module for the SMS module to be able to receive commands from your mobile phone.

To activate your mobile telephone number, enter the SMS message **activatenumber** on your mobile telephone and send it to the SMS module.

NB! Your mobile telephone number must not be a concealed number.

NB! The SMS message is to be sent to the telephone number of the SIM card in the GSM modem. Use +44 (England) instead of 0.

After the mobile telephone has been activated using the command **activatenumber,** the text 'Mo d e m OK1' is displayed under Operational data.

Only one mobile telephone can be used for communication with the SMS module. If the user of the SMS module changes mobile telephone number, the new number must be activated in the SMS module.

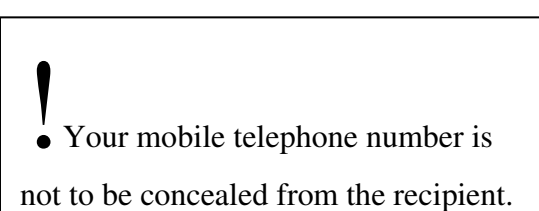

### **Alarm**

If an alarm is triggered on the heat pump or the boiler, an SMS text message is sent to the activated number. The alarm can be reset via the command **alarmreset**. The SMS module responds if the alarm is successfully reset.

### **Change of indoor temperature.**

The command **indoorXX** is used to change indoor temperature. To change indoor temperature to 22°C, an SMS message with the text **indoor22** is sent. NB! No space between r and the temperature, and use lowercase letters.

# <span id="page-19-0"></span>**Operationdata**

The command **operationdata** is used to retrieve current temperature information from the SMS module. Products for which the temperature in the list is not used, is marked with '–'.

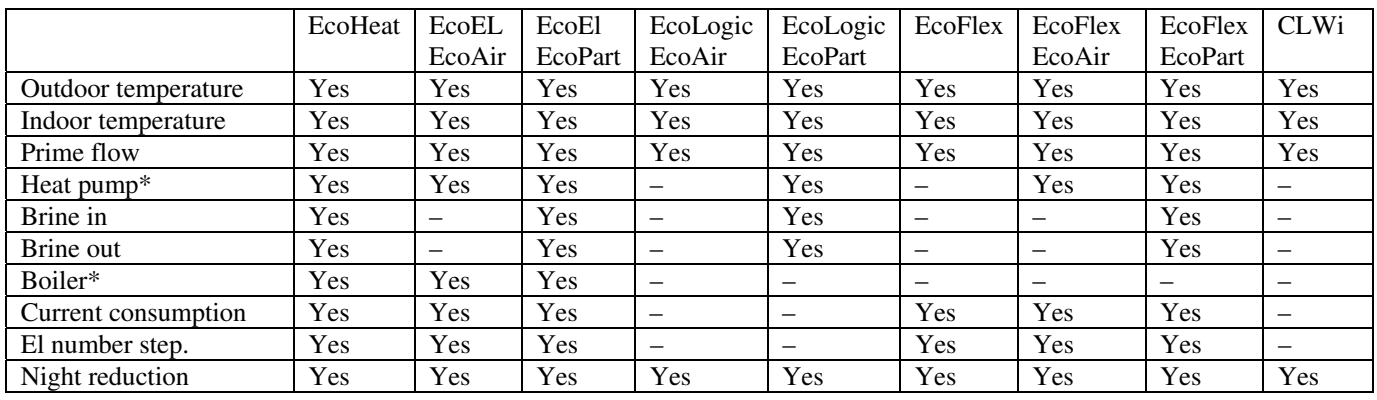

\*For EcoEl/EcoHeat, Heat pump refers to the lower section of the tank. Boiler refers to the upper section of the tank.

## **Commands**

Commands are sent to the SMS module via an SMS message from your mobile telephone.

! Only lowercase letters are to be used in commands sent to the SMS module and no spaces are to be used.

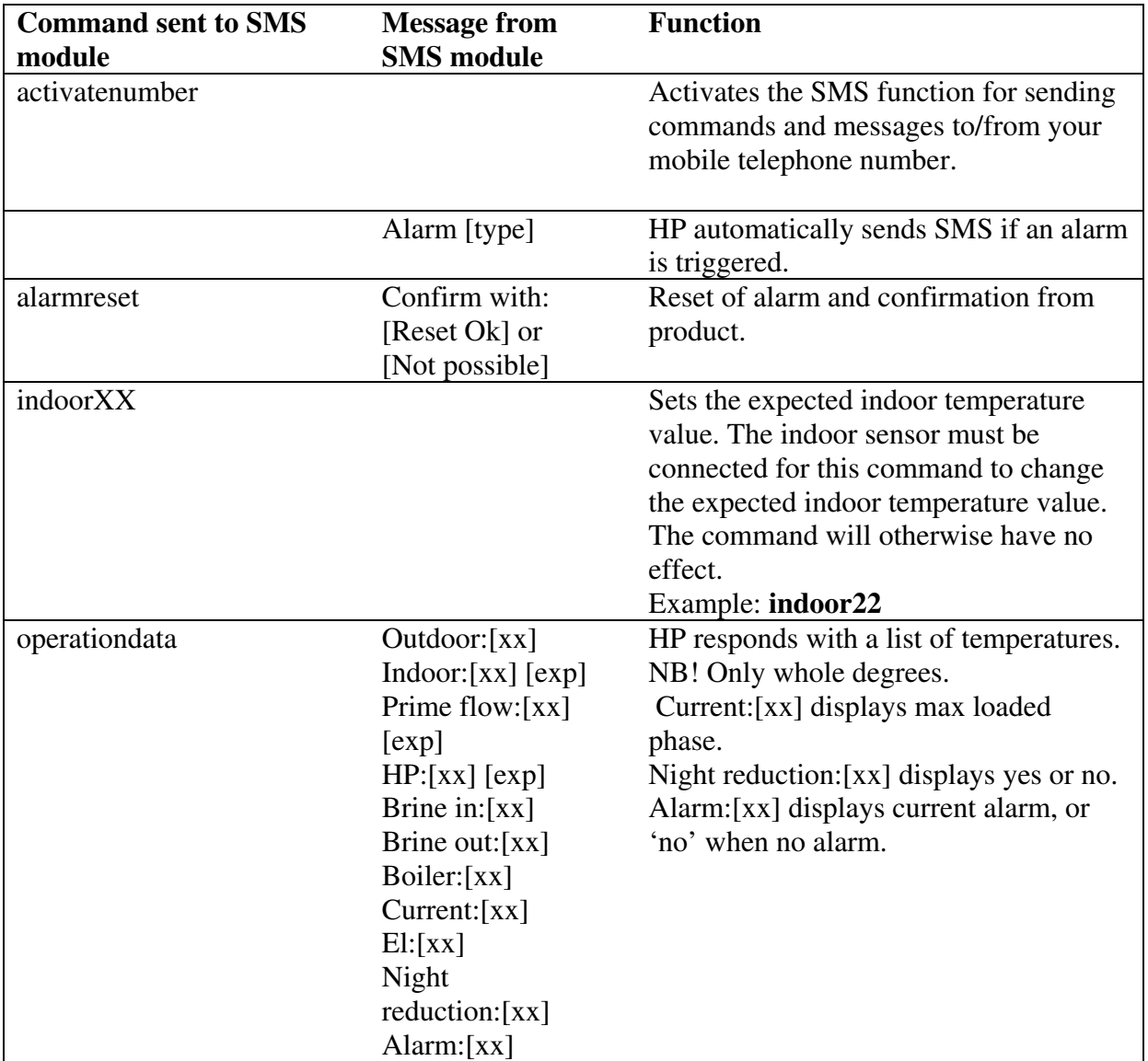

# <span id="page-21-0"></span>**Fault tracing**

Indicator lamp does not light on the GSM modem

 $\rightarrow$  Check that the power supply to the GSM modem is connected and functioning.

The indicator lamp flashes each second on the GSM modem.

 $\rightarrow$  Check that a SIM card has been fitted to the GSM modem and that there is mobile telephone network coverage. Coverage is indicated by the indicator lamp lighting every third second.

The text from the display card disappears when the cable to the modem is connected.

 $\rightarrow$  The adapter is facing the wrong way, towards the pin block.

The text  $Mo$  d e m is not displayed under  $O$  p e ratio na l d a ta.

- $\rightarrow$  The modem is not connected to the display card.
- $\rightarrow$  The power pack is not connected to the modem.
- $\rightarrow$  Check the program date under operational data. Earlier program dates do not have the SMS function.

The text  $Mod$  e m No is displayed under Operational d a ta.

- $\rightarrow$  The text Mo d e m No is always displayed for a minute after power connection.
- $\rightarrow$  The power pack is not connected to the modem.

No numbers appear after the text  $\text{Mo} \, \text{de}$ .

- $\rightarrow$  This indicates that no messages have been received.
- $\rightarrow$  Activate the number of the mobile telephone which is to receive SMS messages using the command 'activatenumber'.
- $\rightarrow$  Check that the SIM card is not full with messages, which will prevent further messages being received.

The expected indoor temperature value is not changed when the command 'indoor[xx]' is used.

- $\rightarrow$  Activate the number of the mobile telephone which is to receive SMS messages with operation data.
- $\rightarrow$  Check that the SIM card is not full with messages, which will prevent further messages being received.

No response from 'operationdata' command.

- $\rightarrow$  Activate the number of the mobile telephone which is to receive SMS messages with operation data.
- $\rightarrow$  Check that the SIM card is not full with messages, which will prevent further messages being received.

No response from the SMS module.

- $\rightarrow$  Check that there is still credit on the SIM card if it is a prepaid mobile subscription.
- $\rightarrow$  Check that the SIM card is not full with messages, which will prevent further messages being received.

# **SMS-Modul**

# **Inhalt**

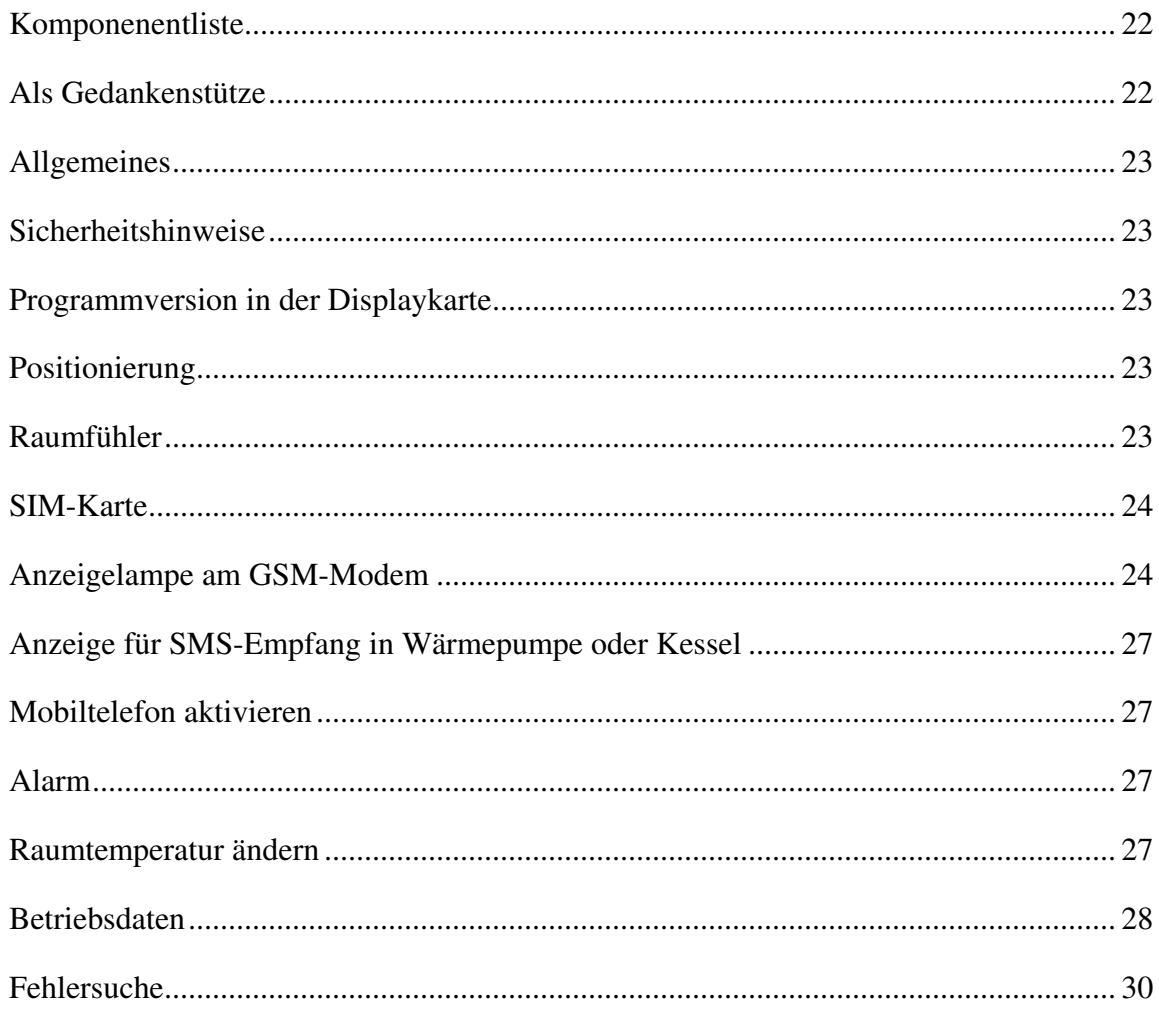

# <span id="page-23-0"></span> **Komponentenliste**

1. GSM-Modem.

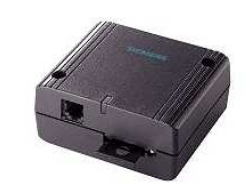

- 2. Serielles Schnittstellenkabel, 4-poliger D-Sub-Stecker, 9-polig.
- 3. Adapter Stiftleiste auf 4-polig.
- 4. Antenne.
- 5. Netzteil.
- 6. 4-poliges 15-cm-Kabel.

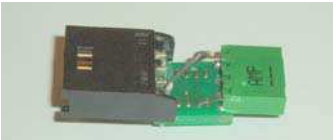

**Annabilität** <u> Minimeger</u>

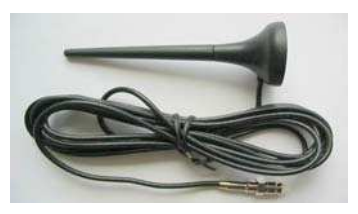

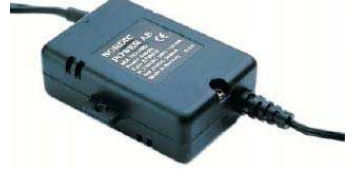

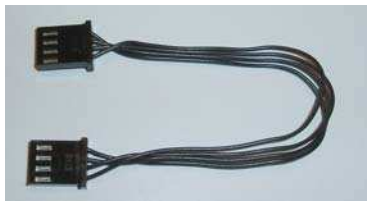

# **Als Gedankenstütze**

Tragen Sie die folgenden Angaben ein.

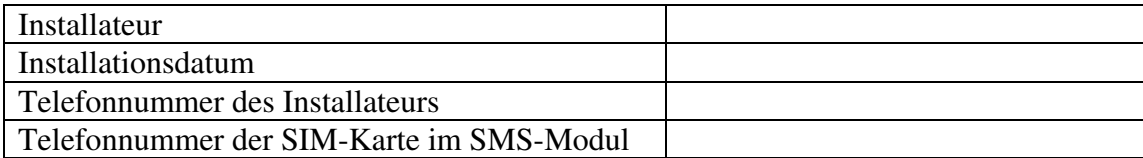

## <span id="page-24-0"></span>**Allgemeines**

Mithilfe des SMS-Moduls können via SMS die Innentemperatur geändert, Alarme zurückgesetzt und Temperaturen abgelesen werden. Die SIM-Karte ist für den SMS-Versand und -Empfang erforderlich. Sie ist nicht im Lieferumfang des Produkts enthalten.

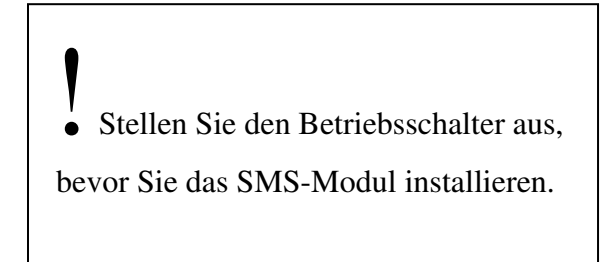

### **Sicherheitshinweise**

Die Installation der Produkte EcoFlex und EcoLogic ist von befugtem Personal gemäß den geltenden Bestimmungen auszuführen. Die Produkte CLWi, EcoEl und EcoHeat können ohne spezielle Befugnis installiert werden, da keine Starkstromkomponenten geöffnet werden.

### **Programmversion in der Displaykarte**

Um die SMS-Funktion für Ihre Wärmepumpe oder Ihren Kessel nutzen zu können, muss mindestens folgende Version der Displaykarte vorliegen.

Siehe Menü Aktue lle Be trie b sd a te n->Pro g .d a tum.

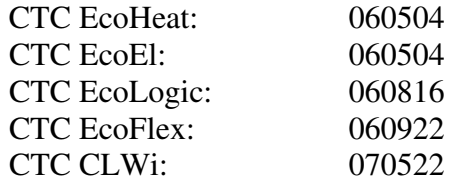

Wenn für einen Schaltkreis in einem Produkt ein früheres Datum aufgeführt wird, muss von CTC ein neuer Schaltkreis eingebaut werden, damit die SMS-Funktion genutzt werden kann.

### **Positionierung**

Positionieren Sie die Antenne so, dass eine Verbindung zum GSM-Netz besteht. Kontrollieren Sie per Mobiltelefon, ob vor Ort ein Empfang vorliegt. Das Modem wird an die Wand geschraubt. Achten Sie darauf, dass alle Kabel ungehindert verlaufen und nicht unter der Installation beschädigt werden.

### **Raumfühler**

Damit die Temperatur per SMS gesenkt und erhöht werden kann, muss ein Raumfühler an die Wärmepumpe angeschlossen und in der Steuerung aktiviert werden, siehe Menü: Fa c hma nn->Einste llung e n->Ra umfühle r Ein.

### <span id="page-25-0"></span>**SIM-Karte**

Für den SMS-Versand und -Empfang muss das GSM-Modem mit einer SIM-Karte bestückt werden.

**Die SIM-Karte ist nicht im Lieferumfang des Produkts enthalten.** Für die SIM-Karte muss die PIN-Code-Eingabe deaktiviert werden. Besitzt die SIM-Karte einen PIN-Code, kann dieser mithilfe eines Mobiltelefons oder von Ihrem Händler entfernt werden. Die SIM-Karte wird in die Klappe mit der Aufschrift "SIM" eingesetzt. Um die Klappe zu öffnen, drücken Sie einen Stift in die Vertiefung neben der Klappe.

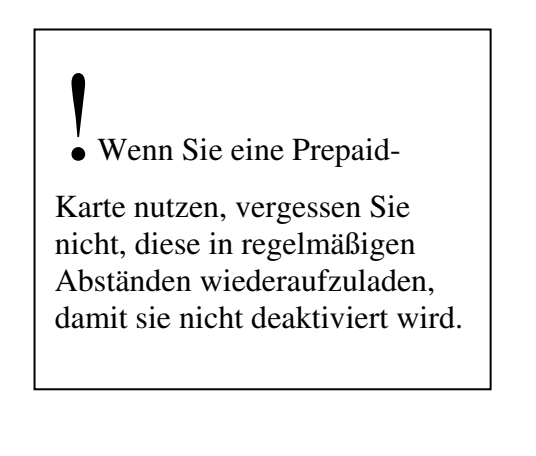

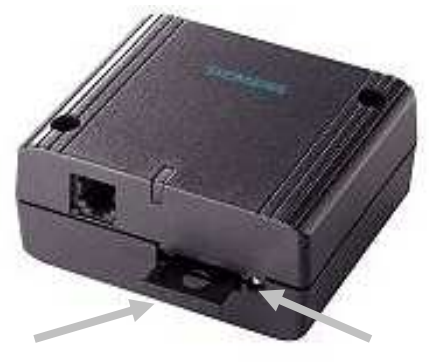

Abb. 1. GSM-Modem mit Klappe und Vertiefung.

#### **Anzeigelampe am GSM-Modem**

Wenn die LED alle 3 s grün blinkt, besteht eine Verbindung zwischen Modem und GSM-Netz. Wenn die LED einmal pro Sekunde grün blinkt, besteht keine Verbindung zwischen Modem und GSM-Netz.

#### **Elektrischer Anschluss**

Das GSM-Modem wird über das serielle Schnittstellenkabel und das 4-polige schwarze Kabel mit der Displaykarte verbunden. Bei Displaykarten mit Stiftleiste (Abb. 2) wird der Adapter (siehe Position 3 in der Komponentenliste) zwischen Stiftleiste und 4-poligem schwarzen Kabel eingesetzt. Bei Displaykarten mit 4-poligem schwarzen Anschluss (Abb. 3) wird nicht der Adapter verwendet. Stattdessen wird das 4-polige schwarze Kabel direkt mit der Displaykarte verbunden.

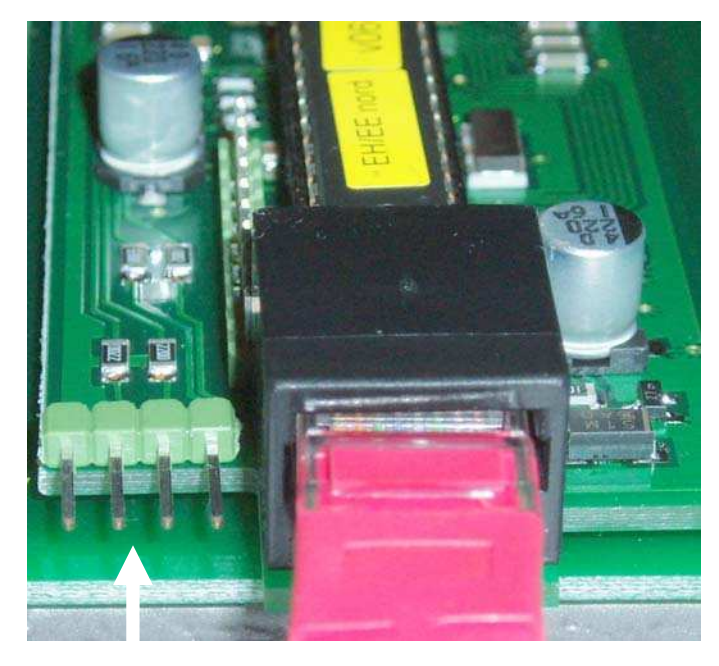

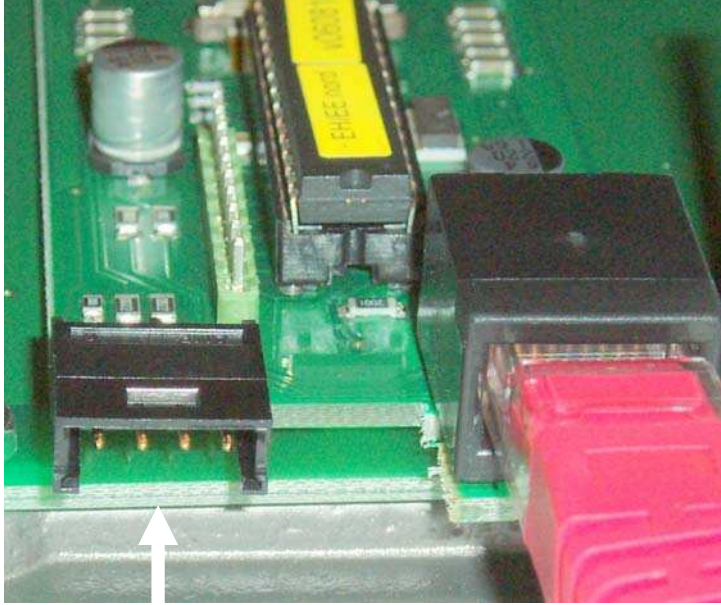

Abb. 2. Displaykarte mit Stiftleiste. Adapter erforderlich.

Bei Verwendung des Adapters muss FRONT nach vorn weisen (Abb. 4).

Abb. 3. Displaykarte mit 4-poligem Anschluss. Kein Adapter erforderlich.

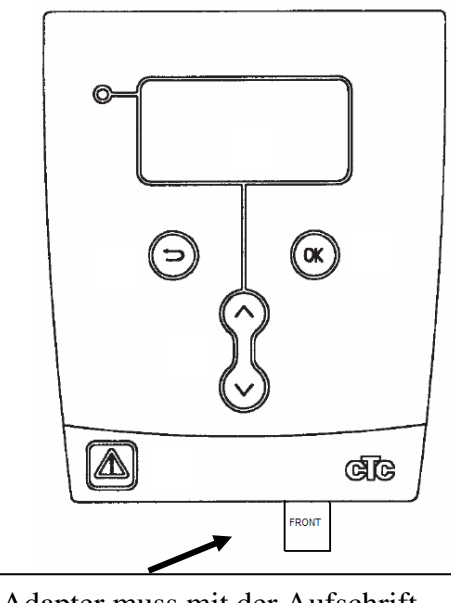

Abb. 4. Der Adapter muss mit der Aufschrift FRONT nach vorn angebracht werden.

Verbinden Sie die Antenne mit dem GSM-Modem und positionieren Sie sie außerhalb des Produktgehäuses, um eine Verbindung mit dem Netz des Anbieters herzustellen. Verbinden Sie das Netzteil mit dem GSM-Modem.

Die Anschlüsse neben der SIM-Kartenklappe werden nicht verwendet.

Anschluss für das Netzteil.

Anschluss für das serielle Schnittstellenkabel.

Anschluss für die Antenne.

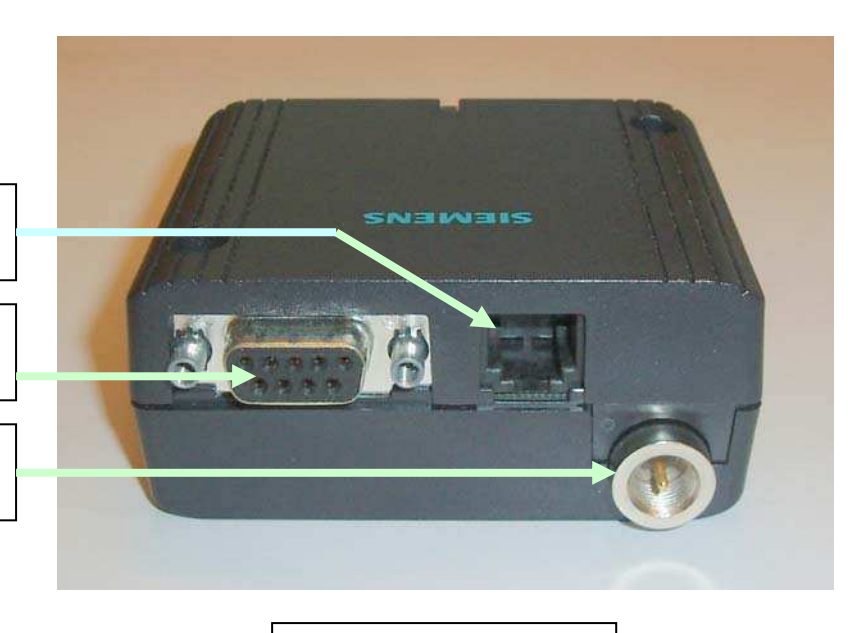

Abb. 5. GSM-Modem.

Wenn der 4-polige Anschluss an der Displaykarte von einem Speicherkreis belegt ist, setzen Sie diesen an die freie Position am seriellen Schnittstellenkabel um. Der Speicherkreis beeinflusst nicht die Funktion von Wärmepumpe bzw. Kessel. Er dient lediglich dazu, dass CTC im Servicefall die Temperaturen kontrollieren kann.

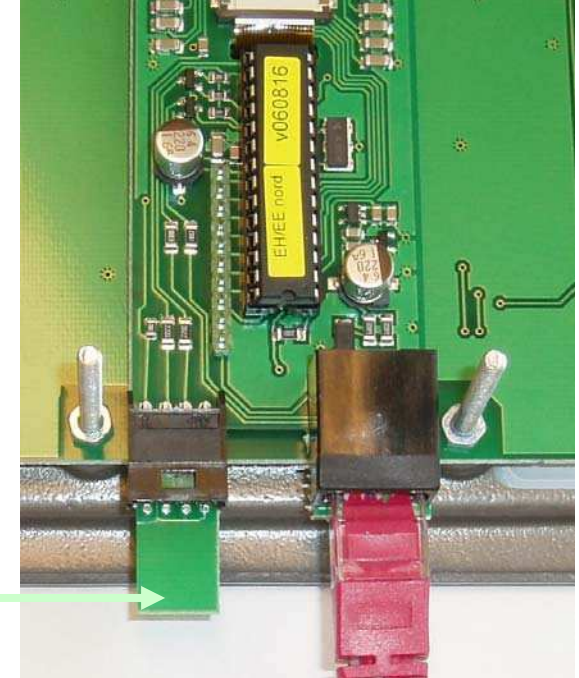

Speicherkreis.

Abb. 6. Mit Speicherkreis.

# <span id="page-28-0"></span>**Anzeige für SMS-Empfang in Wärmepumpe oder Kessel**

Wenn die SMS-Einheit mit der Displaykarte verbunden wird, muss im Menü Aktuelle Betriebsdaten der Text Mo d e m erscheinen. Das Menüsystem von Wärmepumpe oder Kessel umfasst keine Funktionen für das SMS-Modul. Mit dem Text Mo d e m wird lediglich eine Bestätigung ausgegeben. Beim Start erscheint Mo d e m Ne in. Diese Anzeige wird nach einer Weile durch Mo d e m OK ersetzt, wenn das Modem mit dem Netzteil verbunden ist. Die Zahl rechts neben dem Text Mo de m gibt Auskunft über die Anzahl empfangener SMS-Nachrichten.

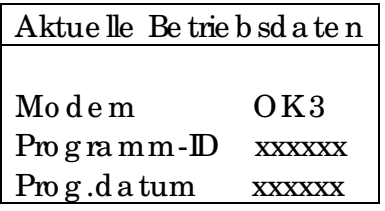

# **Mobiltelefon aktivieren**

Damit das SMS-Modul Befehle von einem Mobiltelefon empfangen kann, muss dessen Telefonnummer im SMS-Modul aktiviert werden.

Verfassen Sie mit Ihrem Mobiltelefon eine SMS mit dem Text **nummeraktivieren** und senden Sie diese an das SMS-Modul. Dadurch wird Ihre Mobiltelefonnummer aktiviert.

Hinweis: Ihre Mobiltelefonnummer darf nicht unterdrückt sein.

Hinweis: Die SMS muss an die Telefonnummer der SIM-Karte im GSM-Modem gesendet werden. Geben Sie z.B. +49176 anstatt 0176 ein.

Wenn das Mobiltelefon mit dem Befehl **nummeraktivieren** aktiviert wurde, erscheint im Menü Aktuelle Betriebsdaten der Text "Mo d e m OK1".

Für die Kommunikation mit dem SMS-Modul kann nur ein Mobiltelefon genutzt werden. Wenn der Benutzer des SMS-Moduls die Mobiltelefonnummer ändert, muss die neue Nummer im SMS-Modul aktiviert werden.

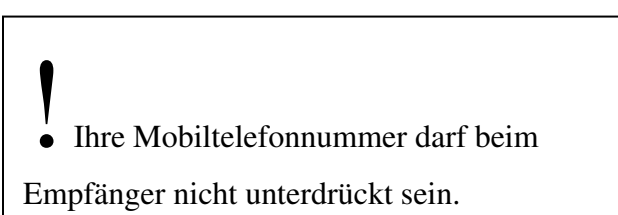

# **Alarm**

Bei einem Alarm an Wärmepumpe oder Kessel wird eine SMS an die aktivierte Nummer gesendet. Der Alarm kann mithilfe des Befehls **alarmreset** zurückgesetzt werden. Das SMS-Modul antwortet, wenn der Alarm erfolgreich zurückgesetzt wurde.

# **Raumtemperatur ändern**

Die Raumtemperatur wird per Befehl **raumXX** geändert. Um z.B. die Raumtemperatur auf 22 °C zu ändern, wird eine SMS mit dem text **raum22** gesendet. Hinweis: Zwischen "raum" und dem Temperaturwert darf sich kein Leerzeichen befinden. Es dürfen nur kleine Buchstaben verwendet werden.

# <span id="page-29-0"></span>**Betriebsdaten**

Um die aktuellen Temperaturinformationen vom SMS-Modul abzurufen, wird der Befehl **betriebsdaten** verwendet. Für die Produkte, bei denen die Temperatur in der Liste nicht zur Anwendung kommt, wird ein "-" ausgegeben.

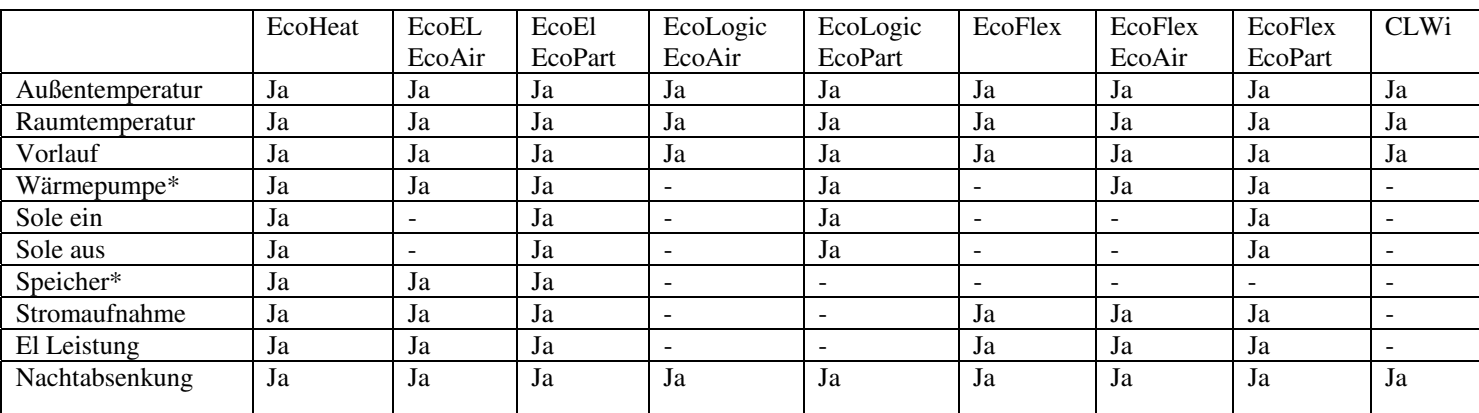

\*EcoEl/EcoHeat: Wärmepumpe steht für den unteren Behälterteil, Speicher steht für den oberen Behälterteil.

### **Befehle**

Befehle werden von Ihrem Mobiltelefon per SMS an ein SMS-Modul gesendet.

! Die Befehle für das SMS-Modul dürfen nur kleine Buchstaben und keine Leerzeichen enthalten.

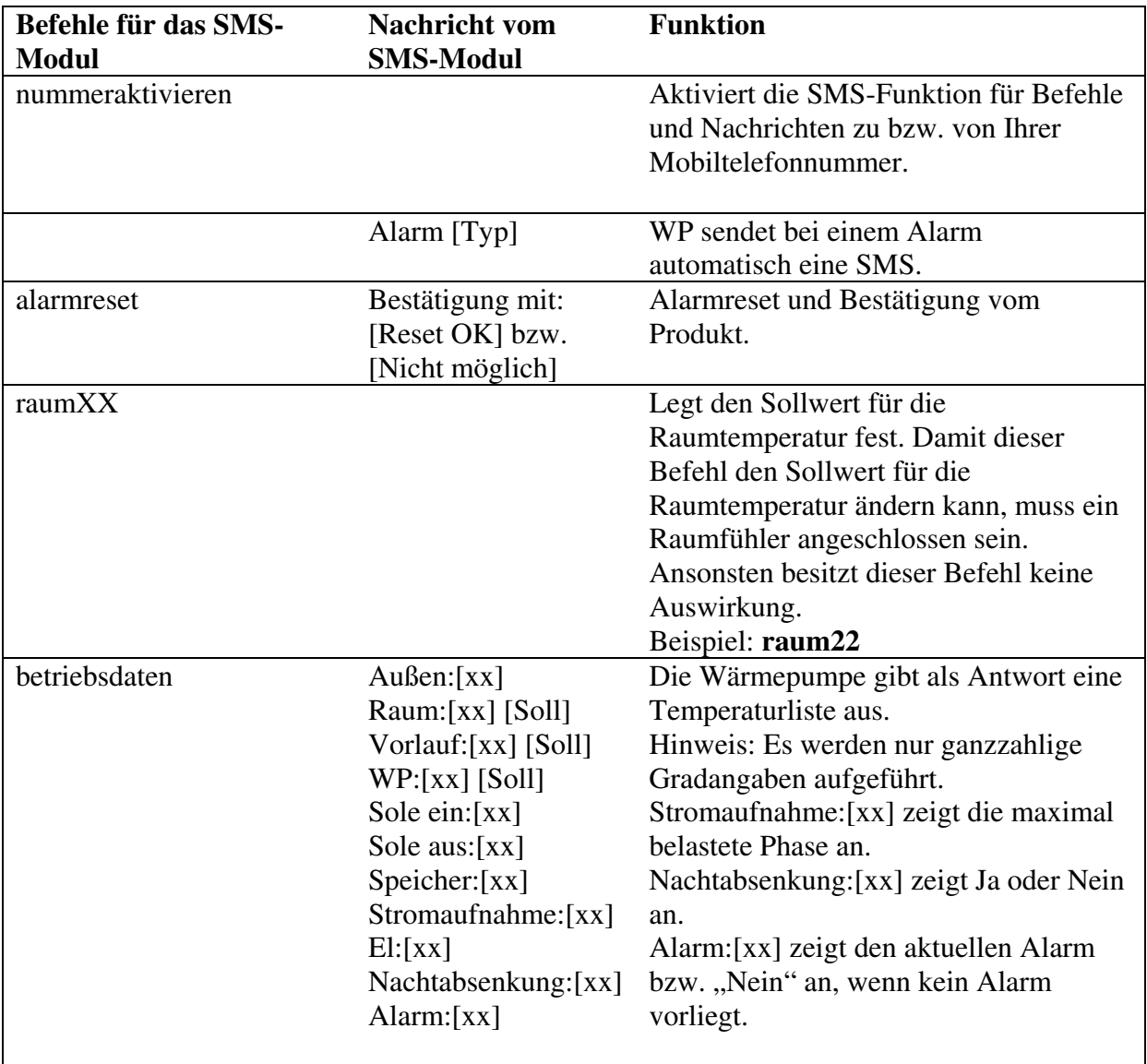

### <span id="page-31-0"></span>**Fehlersuche**

Anzeigelampe am GSM-Modem leuchtet nicht.

 $\rightarrow$  Kontrollieren Sie, ob das GSM-Modem mit Spannung versorgt wird.

Anzeigelampe am GSM-Modem blinkt einmal pro Sekunde.

 $\rightarrow$  Kontrollieren Sie, ob das GSM-Modem mit einer SIM-Karte bestückt ist und ein Netzempfang vorliegt.

Ein Empfang wird signalisiert, indem die Anzeigelampe alle 3 s blinkt.

Der Text von der Displaykarte verschwindet, wenn das Kabel für das Modem angeschlossen wird.

 $\rightarrow$  Der Adapter ist an der Stiftleiste falsch ausgerichtet.

Im Menü Aktue lle Be trie b sd a te n erscheint nicht der Text Mo d e m.

- $\rightarrow$  Das Modem ist nicht mit der Displaykarte verbunden.
- $\rightarrow$  Das Netzteil ist nicht mit dem Modem verbunden.
- Î Überprüfen Sie im Menü Aktuelle Betriebsdaten die Angabe für Prog.datum. Ältere Programmversionen besitzen keine SMS-Funktion.

Im Menü Aktue lle Be trie b sd a te n erscheint der Text Mo d e m Ne in.

- $\rightarrow$  Der Text Mo d e m Ne in erscheint stets in der ersten Minute nach dem Einschalten.
- $\rightarrow$  Das Netzteil ist nicht mit dem Modem verbunden.

Der Text Mo de m wird nicht von einer Zahl gefolgt.

- $\rightarrow$  Es wurden keine Nachrichten empfangen.
- **→** Aktivieren Sie mithilfe des Befehls "nummeraktivieren" die Nummer des Mobiltelefons, das die SMS empfangen soll.
- $\rightarrow$  Stellen Sie sicher, dass der SIM-Kartenspeicher nicht vollständig durch SMS-Nachrichten belegt wird. In diesem Fall können keine weiteren Nachrichten empfangen werden.

Der Sollwert für die Raumtemperatur lässt sich durch den Befehl "raum[xx]" nicht ändern.

- Î Aktivieren Sie die Nummer des Mobiltelefons, das die SMS mit Betriebsdaten empfangen soll.
- $\rightarrow$  Stellen Sie sicher, dass der SIM-Kartenspeicher nicht vollständig durch SMS-Nachrichten belegt wird. In diesem Fall können keine weiteren Nachrichten empfangen werden.

Keine Antwort auf den Befehl "betriebsdaten".

- Î Aktivieren Sie die Nummer des Mobiltelefons, das die SMS mit Betriebsdaten empfangen soll.
- $\rightarrow$  Stellen Sie sicher, dass der SIM-Kartenspeicher nicht vollständig durch SMS-Nachrichten belegt wird. In diesem Fall können keine weiteren Nachrichten empfangen werden.

Keine Antwort vom SMS-Modul.

**→** Wenn als SIM-Karte eine Prepaid-Karte verwendet wird, kontrollieren Sie, ob diese noch einen ausreichenden Betrag enthält.

 $\rightarrow$  Stellen Sie sicher, dass der SIM-Kartenspeicher nicht vollständig durch SMS-Nachrichten belegt wird. In diesem Fall können keine weiteren Nachrichten empfangen werden.

# **Module SMS**

# Table des matières.

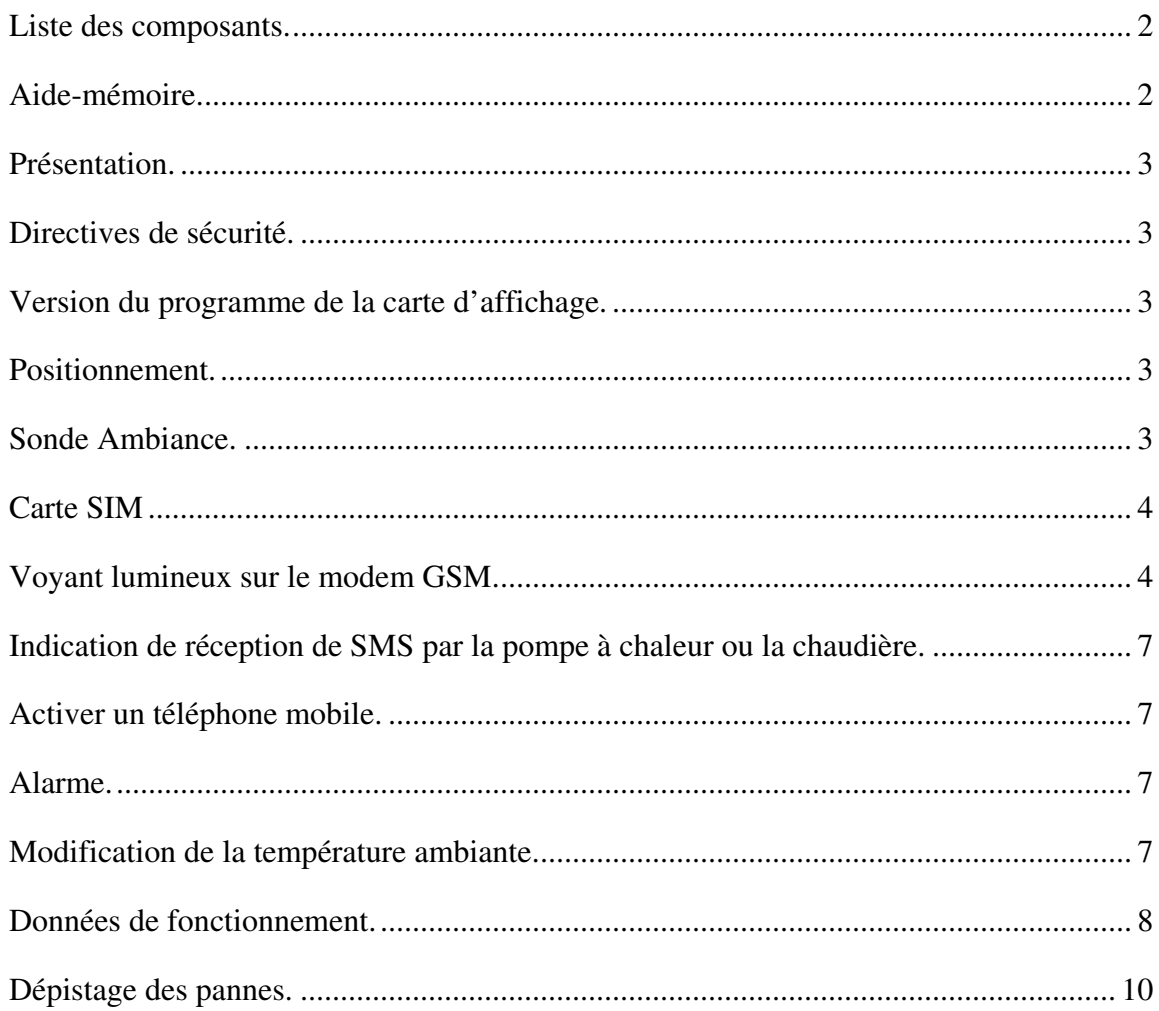

### **Liste des composants**

1. Modem GSM.

- 2. Câble série 4 contacts Dsub 9 contacts.
- 3. Connecteur de l'adaptateur 4 contacts.
- 4. Antenne.
- 5. Alimentation secteur.
- 6. Câble 4 contacts 15 cm.

# **Aide-mémoire**

Veuillez remplir les cases ci-dessous.

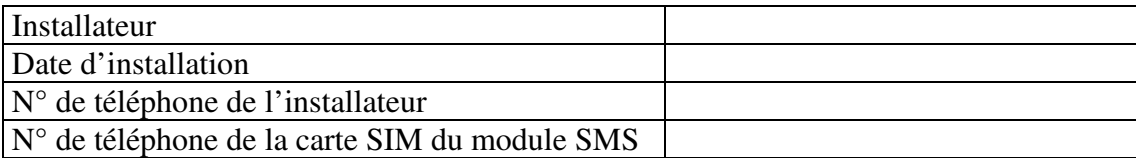

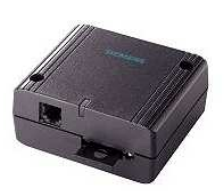

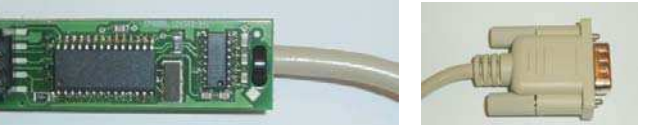

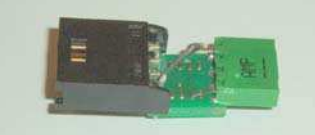

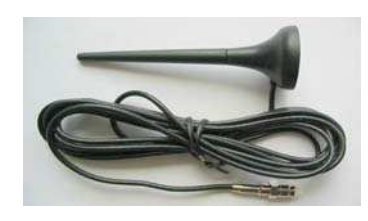

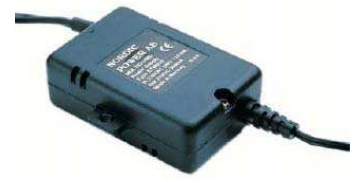

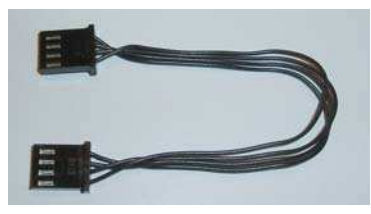

# **Présentation**

Le module SMS permet de modifier la température ambiante, de réinitialiser l'alarme et de lire les températures par SMS. La carte SIM, indispensable pour envoyer et recevoir les SMS, n'est pas fournie avec le produit.

 $\bullet$  Couper l'alimentation avec l'interrupteur avant d'installer le module SMS.

## **Directives de sécurité**

L'installation des produits EcoFlex et EcoLogic doit être effectuée par du personnel agréé conformément à la réglementation en vigueur. L'installation des produits CLWi, EcoEl et EcoHeat n'exige pas de personnel agréé, car elle n'entraîne l'ouverture d'aucun élément relié au secteur.

### **Version du programme de la carte d'affichage**

Pour pouvoir utiliser la fonction SMS de votre pompe à chaleur ou de votre chaudière, la version de la carte d'affichage doit porter un numéro au moins égal aux suivants.

Voir le menu Eta t Installa tion- $>$ Da te prog.

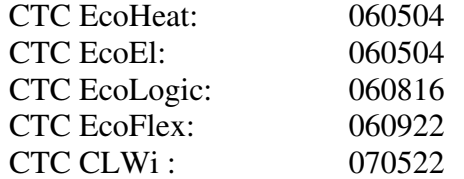

Si le circuit du produit porte une date antérieure, le circuit doit être remplacé par une nouvelle version de CTC afin de donner accès à la fonction SMS.

### **Positionnement**

Placer l'antenne de manière à ce qu'elle reçoive le réseau GSM. Vérifiez la qualité de réception du réseau sur place avec votre téléphone mobile. Vissez le modem sur le mur. Veillez à ménager un chemin libre pour les câbles afin d'éviter de les endommager pendant l'installation.

### **Sonde Ambiance**

Pour permettre de monter et baisser la température, le capteur de température ambiante doit être connecté à la pompe à chaleur et sélectionné dans la commande, voir le menu: Se rvic e ->Ré g la g e s->So nd e d a mb Oui

# **Carte SIM**

Le modem GSM doit être équipé d'une carte SIM pour permettre l'envoi et la réception de SMS. **La carte SIM n'est pas fournie avec le produit.** La carte SIM doit être configurée pour fonctionner sans code PIN. Si la carte SIM contient un code PIN, celui-ci peut être supprimé dans un téléphone mobile ou par votre revendeur. Placez la carte SIM dans le logement marqué "SIM". Ouvrez le couvercle en enfonçant le bouton à côté du couvercle avec un stylo.

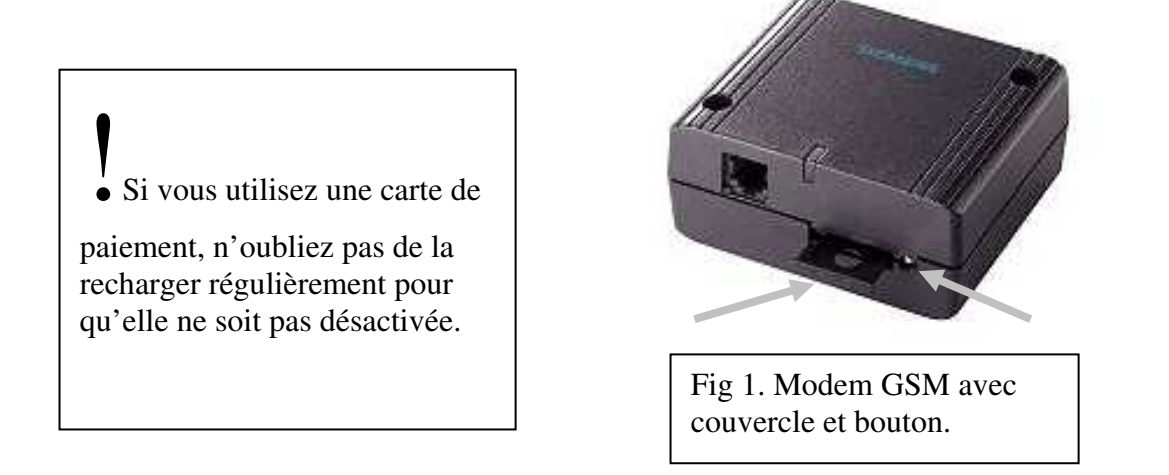

## **Voyant lumineux sur le modem GSM**

La diode lumineuse produit un éclat toutes les trois secondes pour signaler que le modem reçoit le réseau GSM. Si le modem ne reçoit pas le réseau GSM, la diode lumineuse émet un éclat par seconde.

### **Raccordement électrique**

Raccordez le modem GSM à la carte d'affichage à l'aide du câble série et du câble noir à quatre contacts. Pour les cartes d'affichage avec un connecteur à broches (figure 2), utilisez l'adaptateur (voir la liste des composants. No 3) entre le connecteur à broches et le câble noir à quatre contacts. Les cartes d'affichage à prise noire à quatre contacts (figure 3) sont à raccorder directement au câble noir à quatre contacts, sans utiliser l'adaptateur.

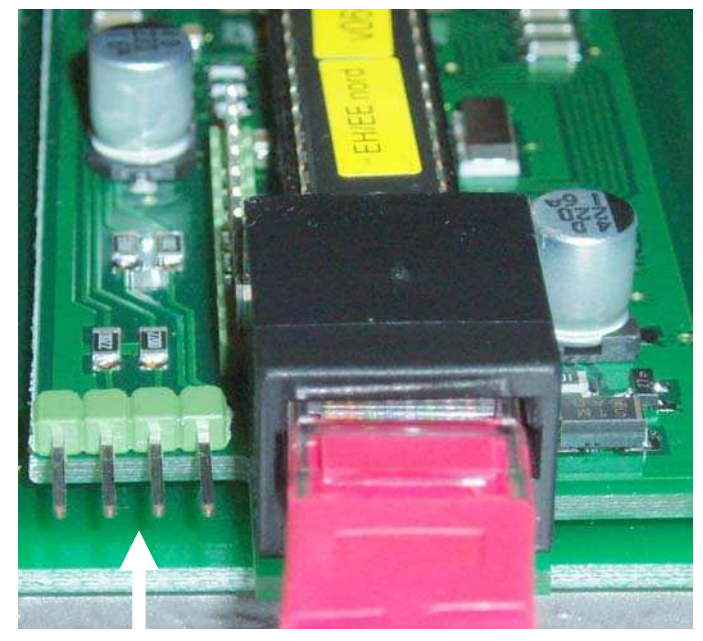

Figure 2. Carte afficheur avec connecteur à broches. L'adaptateur est nécessaire.

Figure 3. Carte afficheur avec prise à 4 contacts. Ne pas utiliser l'adaptateur.

Si vous utilisez l'adaptateur, FRONT doit être tourné vers l'avant (figure 4).

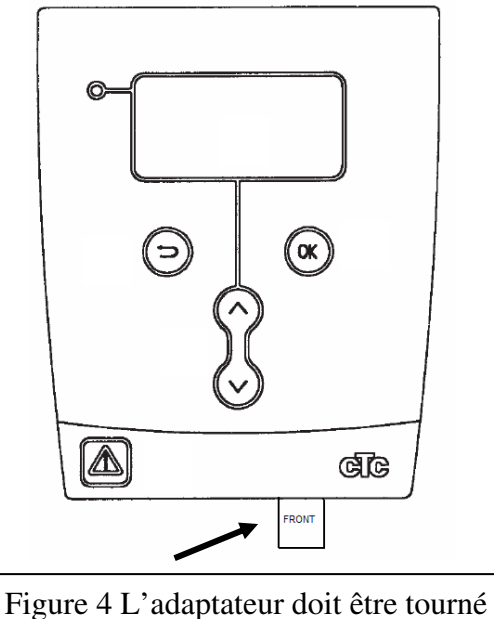

avec le texte FRONT vers l'avant.

Branchez l'antenne au modem GSM et placez-la à l'extérieur du coffret du produit afin de permettre la réception de l'émetteur. Branchez l'alimentation secteur au modem GSM. Ne pas utiliser les contacts à côté du couvercle de la carte SIM.

Connecteur de l'alimentation secteur.

Connecteur du câble série.

Connecteur de l'antenne.

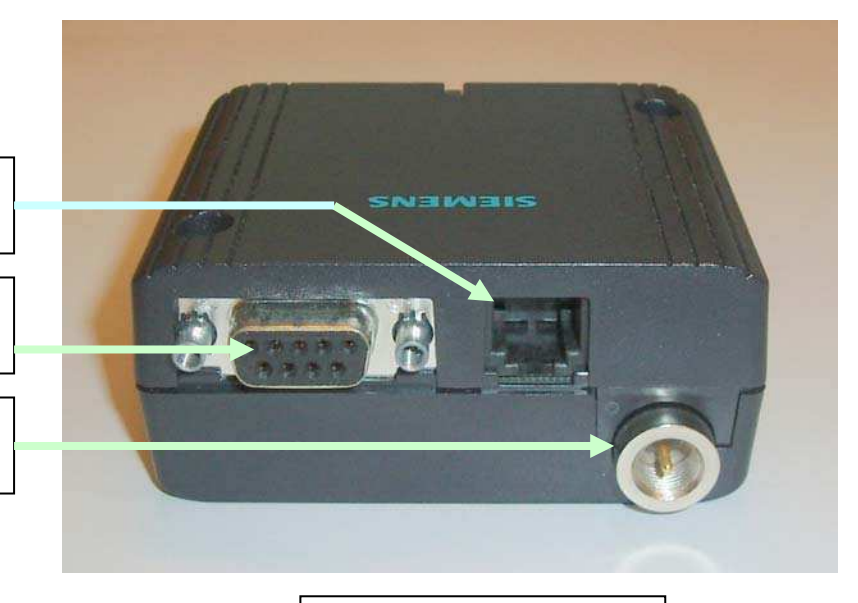

Figure 5. Modem GSM

Si le connecteur à 4 contacts de la carte d'affichage est occupé par une carte mémoire, branchez la carte mémoire sur l'emplacement libre du câble série. La carte mémoire ne modifie pas le fonctionnement de la pompe à chaleur/chaudière, elle sert uniquement à CTC pour contrôler les températures lors des interventions sur l'installation.

Carte mémoire.

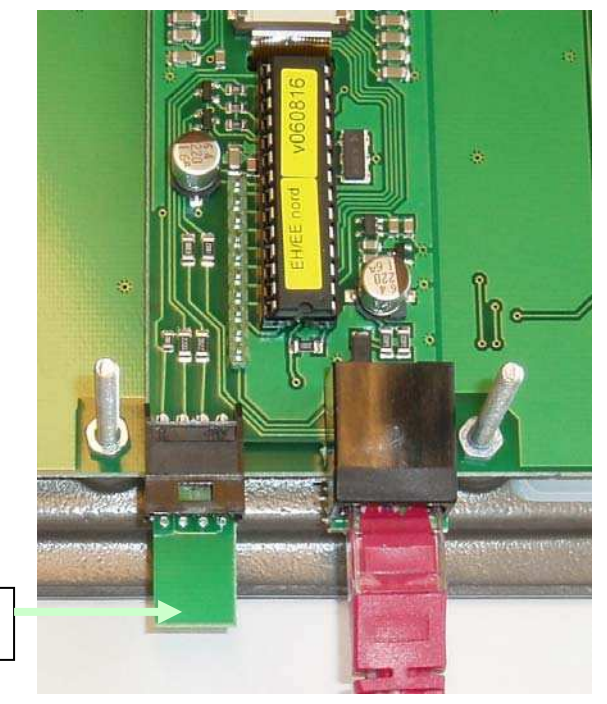

Figure 6 Avec carte mémoire.

# **Indication de réception de SMS par la pompe à chaleur ou la chaudière**

Quand l'unité SMS est raccordée à la carte d'affichage, le texte Mo d e m doit apparaître dans Etat Installation. Aucun réglage du module SMS n'est disponible dans les menus de la pompe à chaleur ou de la chaudière, le texte Mo d e m confirme le raccordement. Pendant le démarrage, Mo d e m No n est remplacé après une minute par Mo d e m o k si le modem est branché à l'alimentation secteur. Le nombre de SMS reçus est affiché à droite du texte Mo d e m.

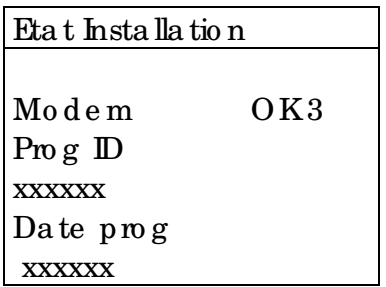

### **Activer un téléphone mobile**

Pour que le module SMS reçoive les commandes d'un téléphone mobile, le numéro de ce téléphone doit être activé dans le module SMS.

Tapez le message SMS **activernumero** sur votre téléphone mobile et envoyez le message au module SMS pour activer votre numéro de téléphone mobile.

NOTE : Le numéro de votre téléphone mobile ne doit pas être masqué.

NOTE : Le message SMS doit être envoyé au numéro de la carte SIM placée dans le modem GSM. Écrivez +336 au lieu de 06.

Quand le téléphone mobile est activé avec la commande **activernumero** le texte affiché dans Etat Installation est « Mo d e m  $\sigma$  OK 1 ».

Seul un téléphone mobile permet de communiquer avec le module SMS. Si l'utilisateur du module SMS change le numéro de son téléphone mobile, le nouveau numéro devra être activé dans le module SMS.

• Le numéro de votre téléphone mobile ne doit pas être masqué pour le destinataire.

#### **Alarme**

Si l'alarme de la pompe à chaleur ou de la chaudière est déclenchée, un SMS est envoyé au numéro activé. L'alarme peut être réinitialisée à l'aide de la commande **acquiteralarme**. Le module SMS répond si la réinitialisation de l'alarme s'est déroulée correctement.

### **Modification de la température ambiante**

La modification de la température ambiante est exécutée par la commande **ambianceXX**. Par exemple, pour régler la température ambiante à 22°C, envoyer un message SMS **ambiance22.** NOTE : écrivez en minuscules et sans espace entre le « e » et la température.

### **Données de fonctionnement**

La commande **etatinstallation** permet d'obtenir la température courante par le module SMS. Les produits n'utilisant pas la température sont repérés par « – » dans la liste.

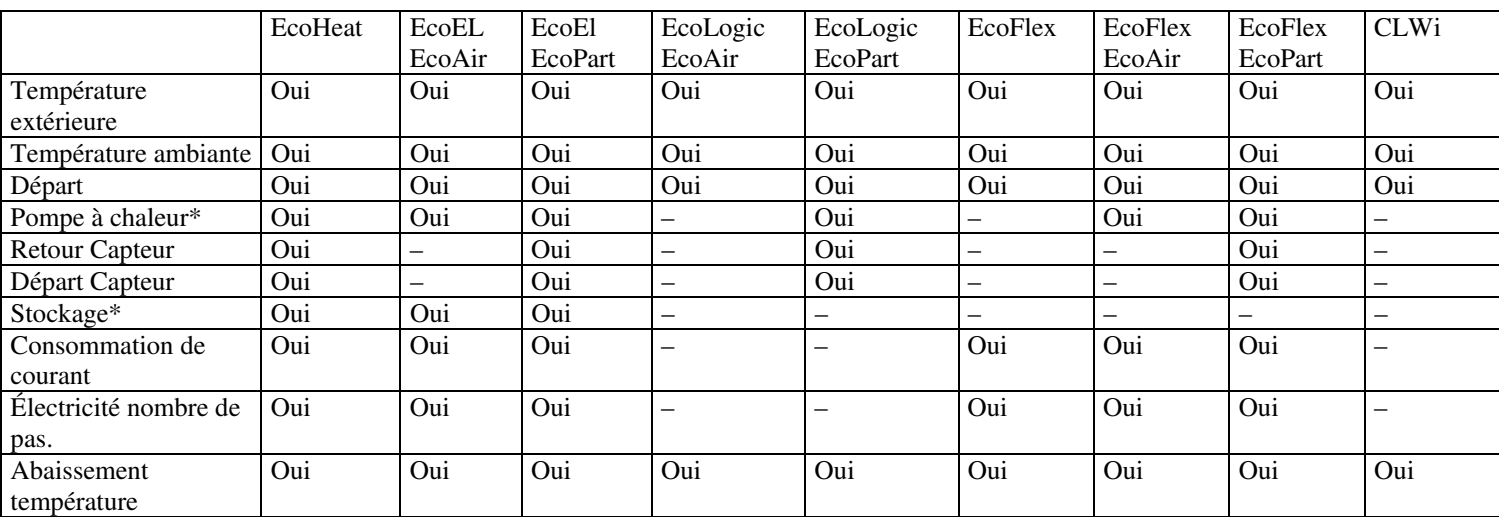

\*Pour EcoEl/EcoHeat, Pompe à chaleur désigne la partie basse du récipient, Stockage désigne la partie haute du récipient.

### **Commandes**

Les commandes sont envoyées au module SMS par un message SMS depuis votre téléphone mobile.

! Commandes pour le module SMS : en minuscules et sans espace.

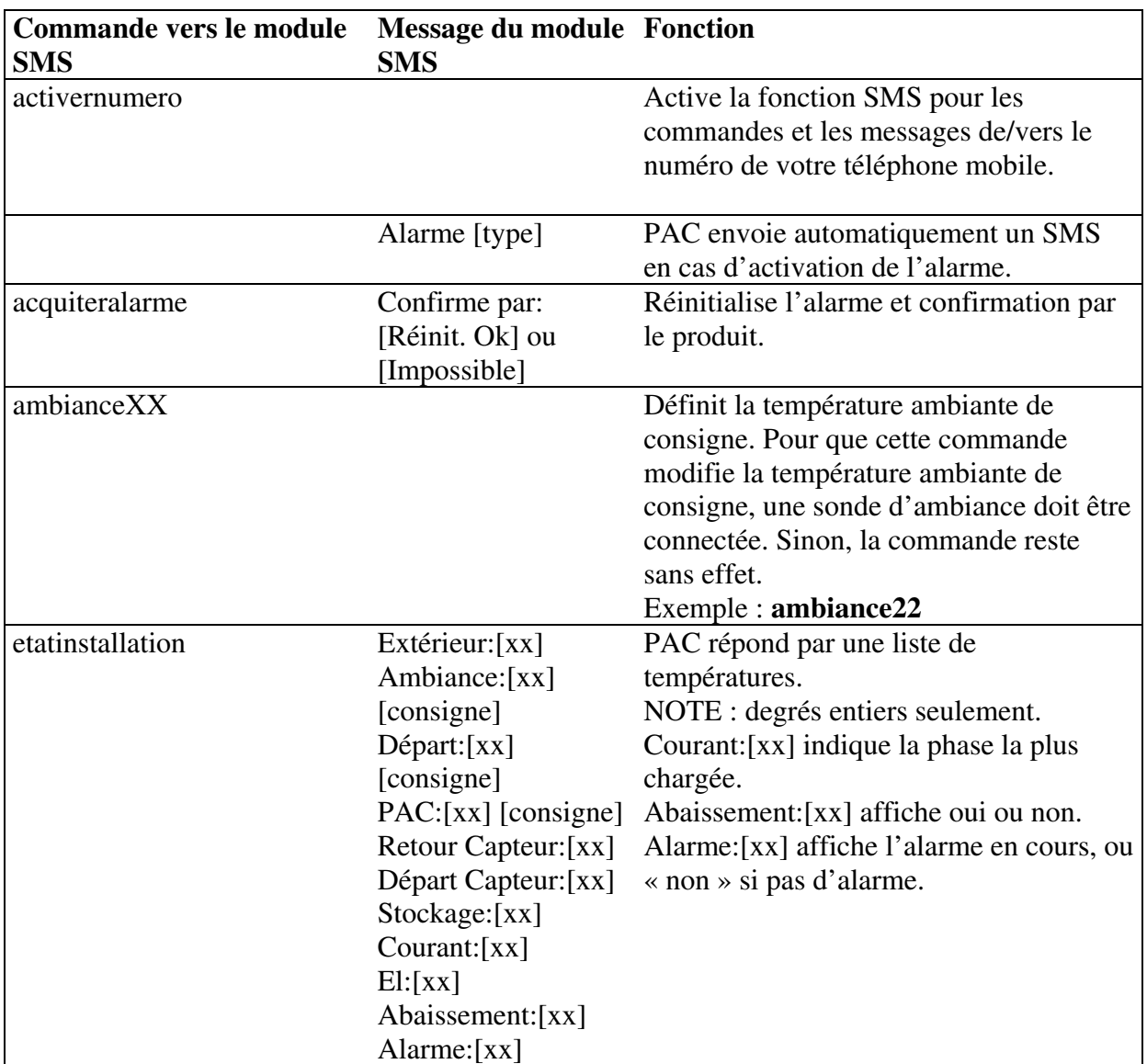

## **Dépistage des pannes**

Le voyant du modem GSM reste éteint.

 $\rightarrow$  Vérifier que le modem GSM est sous tension.

Le voyant du modem GSM émet un éclat par seconde.

Î Vérifier que le modem GSM est muni d'une carte SIM et qu'il reçoit le réseau. Si le réseau est reçu, le voyant émet un éclat toutes les trois secondes.

Le texte de la carte d'affichage disparaît quand le câble est branché au modem.

 $\rightarrow$  L'adaptateur est inversé par rapport au connecteur à broches.

Le texte Mo d e m n'est pas affiché dans Eta t Installa tion.

- $\rightarrow$  Le modem n'est pas connecté à la carte d'affichage.
- $\rightarrow$  L'alimentation secteur n'est pas branchée au modem.
- $\rightarrow$  Vérifier Date programme dans Etat installation, les anciens programmes ne disposent pas de la fonction SMS.

Le texte Mo d e m No n est affiché dans Eta t Installa tion.

- $\rightarrow$  Le texte Mo d e m No n est toujours affiché pendant une minute après la mise sous tension du secteur.
- $\rightarrow$  L'alimentation secteur n'est pas branchée au modem.

Le texte Mo d e m n'est suivi d'aucun chiffre.

- $\rightarrow$  Aucun message n'a été reçu.
- **→** Utilisez la commande « activernumero » pour activer le numéro du téléphone mobile qui doit recevoir le message SMS.
- Î Vérifiez que la carte SIM n'est pas saturée de SMS, ce qui interdit la réception de nouveaux messages.

La température ambiante de consigne n'est pas modifiée par la commande « ambiance[xx] ».

- $\rightarrow$  Activez le numéro du téléphone mobile qui doit recevoir le message SMS.
- Î Vérifiez que la carte SIM n'est pas saturée de SMS, ce qui interdit la réception de nouveaux messages.

La commande « etatinstallation » n'est suivie d'aucune réponse.

- Activez le numéro du téléphone mobile qui doit recevoir le message SMS.
- $\rightarrow$  Vérifiez que la carte SIM n'est pas saturée de SMS, ce qui interdit la réception de nouveaux messages.

Pas de réponse du module SMS.

- $\rightarrow$  Vérifiez que le crédit de la carte SIM n'est pas épuisé si la carte n'est pas utilisée avec un abonnement.
- Î Vérifiez que la carte SIM n'est pas saturée de SMS, ce qui interdit la réception de nouveaux messages.

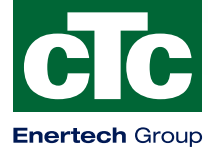

Enertech AB. P.O Box 309 SE-341 26 Ljungby Sweden. www.ctc.se, www.ctc-heating.com